# **6 DISEÑO DE LA AGRUPACIÓN DE ANTENAS**

# **6.1 Consideraciones Previas**

# **6.1.1 Especificaciones**

 El propósito de este proyecto es el diseño de una agrupación de antenas cuyo funcionamiento se ajuste lo mejor posible a las especificaciones que marca el estándar WIMAX a 3,5GHz, además del diseño de una red de alimentación para dicha agrupación.

 Los parámetros que vamos a tener en cuenta a la hora de diseñar la agrupación son principalmente la longitud y anchura del parche, que en nuestro caso son idénticos ya que queremos un parche cuadrado, la longitud y anchura de la ranura para la alimentación de la antena y la separación de las antenas.

### **6.1.2 Elección del Substrato**

Lo primero que tenemos que hacer a la hora de diseñar una antena es elegir el substrato que vamos a utilizar, ya que existen varios tipos de sustratos con distintos grosores y valores de tangente de pérdida.

Un substrato más grueso, además de ser más fuerte, incrementa la potencia radiada, reduce las pérdidas del conductor y proporciona un mayor ancho de banda. Sin embargo, aumenta el peso, las pérdidas por dieléctrico, las pérdidas por onda de superficie y las radiaciones no deseadas del alimentador. De esta forma debemos estudiar la conveniencia de usar uno u otro.

La constante dieléctrica del substrato ε, juega un papel similar al grosor del parche. Un valor bajo de ε<sub>r</sub> incrementa los campos de borde en la periferia del parche y con ello, la potencia radiada. Por consiguiente, los substratos con εr <2.55 son preferidos a menos que se requiera un tamaño de parche más pequeño. Análogamente, un incremento en el grosor del parche tiene un efecto similar en las características de la antena como si se disminuyese el valor de εr.

Lo que sí es habitual es la elección de un substrato con baja tangente de pérdidas, ya que un valor elevado de ésta aumenta las pérdidas en el dieléctrico y reduce la eficiencia de antena.

En el laboratorio del departamento de la Teoría de la Señal y Comunicaciones tenemos dos tipos de substratos para circuitos de microondas cuyas características más importantes mostramos a continuación en la tabla 6.1.

| Sustrato    | εr   | Espesor del  | tan $\delta$ |
|-------------|------|--------------|--------------|
|             |      | Substrato(h) |              |
| FR4         | 4.4  | $1500 \mu m$ | 0.01         |
| <b>PTFE</b> | 2.17 | 508 µm       | 0.0008       |

**Tabla 6.1: Tabla comparativa de los dos substratos** 

Comentar que el FR4 no se recomienda para frecuencias superiores a 2GHz por lo que no es recomendable para nuestra antena que va a funcionar a 3.5GHz, por lo que parece lógico que escogeremos el PTFE. Recordemos que todas las líneas de RF deben tener una impedancia de 50 Ω, para ello la línea microstrip debe tener un ancho de 1.55 mm.

### **6.1.3 Dimensiones del Parche**

A la hora de diseñar una antena microstrip la longitud y la anchura del parche son unos parámetros muy importantes ya que modifican las propiedades de la antena.

El ancho del parche tiene un menor efecto sobre la frecuencia de resonancia y el patrón de radiación de la antena, pero afecta a la impedancia de entrada y al ancho de banda, de forma que un ancho mayor incrementa la potencia radiada, el ancho de banda y la eficiencia de radiación, y disminuye la resistencia de radiación.

Con una excitación apropiada, la elección del ancho W suele situarse entre 0.5 y 2 veces la longitud L. El ancho no debería exceder una longitud de onda para evitar modos transversales de orden superior.

Por otra parte, la longitud del parche es un parámetro muy importante en el diseño de la antena, puesto que establece la frecuencia de resonancia. Teniendo en cuenta que los parches tienen un ancho de banda bastante limitado, un desajuste en la longitud se convierte en un aspecto crítico.

 Usando una primera aproximación, la longitud del parche para el modo fundamental  $TM_{10}$  viene dada por:

$$
L = \frac{c}{2f_r\sqrt{\varepsilon_r}}\tag{6.1}
$$

Para un parche rectangular la longitud L del elemento es normalmente  $\lambda_0$  /3 < L <  $\lambda_0$ /2 [13].

En nuestro caso, vamos a utilizar parches adaptados a 3.5 GHz, cuadrados e idénticos entre sí.

#### **6.1.4 Selección del Tipo de Alimentación**

La elección de un tipo de alimentador u otro radica en maximizar la eficiencia en la transferencia de potencia entre la estructura de alimentador y la de radiación, consiguiendo una buena adaptación de impedancias, evitando también radiaciones espurias. Una característica importante que debemos considerar es intentar separar físicamente ambas estructuras, evitando soldaduras, pines, etc.

De entre todos los tipos de alimentación expuestos en el capítulo 3, podemos pensar primeramente en un alimentador por línea microstrip ya sea conectado al borde radiante o mediante un acoplo.

Esta elección puede ser acertada debido a la facilidad de fabricación, ya que ambas se diseñan y se fabrican conjuntamente en la placa de circuito impreso, sin embargo tiene el problema de adaptación de impedancias. Por ejemplo, si consideramos una línea conectada al borde radiante, esto se solucionaría bien usando un transformador de impedancias, o bien mediante la introducción del alimentador una cierta distancia  $x<sub>f</sub>$ . Sin embargo el uso de este tipo de alimentador hace aumentar las radiaciones espurias.

Escogeremos una técnica de alimentación más avanzada, concretamente una alimentación acoplada por abertura, como se observa en la figura 6.1.

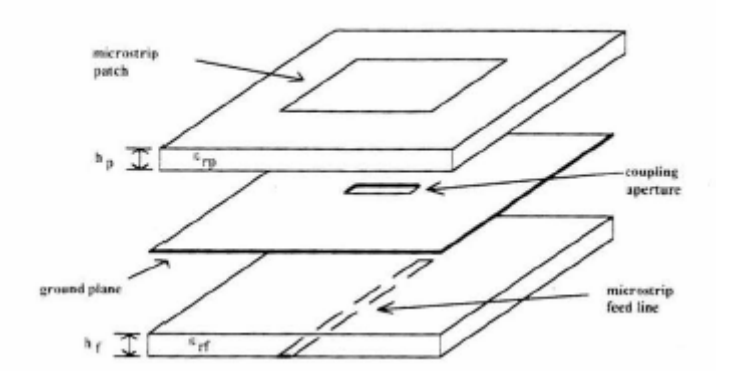

 **Figura 6.1: Capas de un parche microstrip acoplado mediante abertura.** 

Una desventaja de esta técnica es la mayor complejidad de diseño, y de fabricación, debido a que no es posible construirse bajo la misma placa de circuito impreso, sino en dos placas distintas, y la abertura debe ajustarse a una posición específica por debajo del parche. Otra inconveniente de esta técnica es la presumible aparición de lóbulos de radiación hacia detrás.

Como ventajas, obtenemos por una parte la separación física de la red de alimentación y del parche, pudiendo optimizar la alimentación y la radiación por separado. Por otra parte, el plano de tierra apantalla las radiaciones espurias del alimentador, mejorando la pureza de la polarización. Además, la separación física entre ambos substratos nos permite reconfigurar la polarización rotando el parche.

En la figura 6.1 se presenta una abertura rectangular y un parche cuadrado básico. Para poder configurar el alimentador, se presenta la figura 6.2, donde podemos observar cómo podemos variar la forma de la abertura  $(W_a, L_a)$  y la longitud  $L_s$  del stub que forma la línea de transmisión al prolongarse más allá de la abertura.

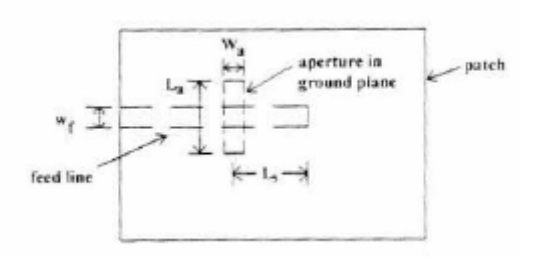

**Figura 6.2: Forma de la abertura y longitud del stub.** 

 La abertura, por norma general se sitúa en el centro del parche, y la línea de alimentación en la dimensión resonante del parche, siendo ésta más estrecha que la abertura. Con respecto a este tipo de alimentador cabe destacar:

- La longitud del stub controla que la curva de impedancia se haga puramente real a la frecuencia dada.
- La longitud de la abertura controla el nivel de acoplamiento.
- El efecto de la anchura de la abertura es despreciable con respecto a los otros dos parámetros.
- El grosor del substrato y la constante dieléctrica también afectan al acoplamiento.

### **6.1.5 Geometría de la Antena**

Partimos de una antena parche microstrip cuadrada (W=L) con una alimentación acoplada mediante abertura, siguiendo el esquema sugerido en la figura 6.3.

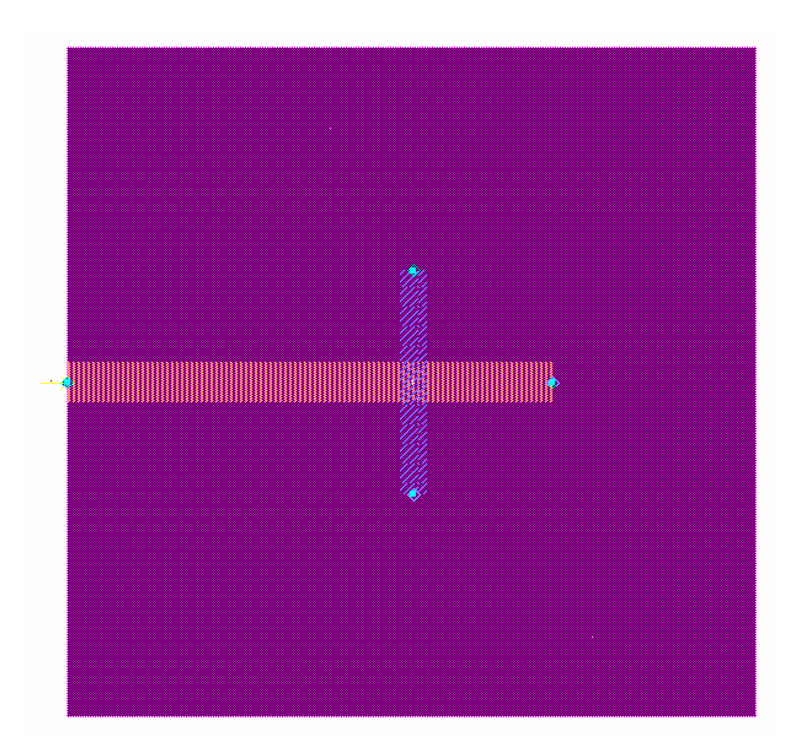

**Figura 6.3: Geometría de una antena parche microstrip alimentada por acoplamiento mediante abertura.** 

La antena tiene unos valores  $L_s$ ,  $W_a$  y  $L_a$  (1.1.4) óptimos que se van a usar para adaptar la impedancia de entrada de la antena a 50Ω.

# **6.1.6 Estructura del Array**

 Como ya hemos comentado anteriormente nuestro proyecto está formado por una agrupación planar NxN, donde N=2. La elección de N=2 se debe a que queremos una antena final lo más compacta posible.

 La distancia típica entre las antenas de una agrupación planar oscila entre  $\lambda/4$  <  $d$  <  $\lambda$ . Queremos una distancia pequeña pero a la vez suficientemente grande como para disminuir el acoplamiento entre antenas.

En nuestro caso la distancia que ofrece un mejor resultado es  $d = 3\lambda/4$ , ya que mejora la directividad y la ganancia del conjunto.

 A la hora de orientar las antenas en el plano hemos estudiado las tres opciones que se muestran en la figura 6.4.

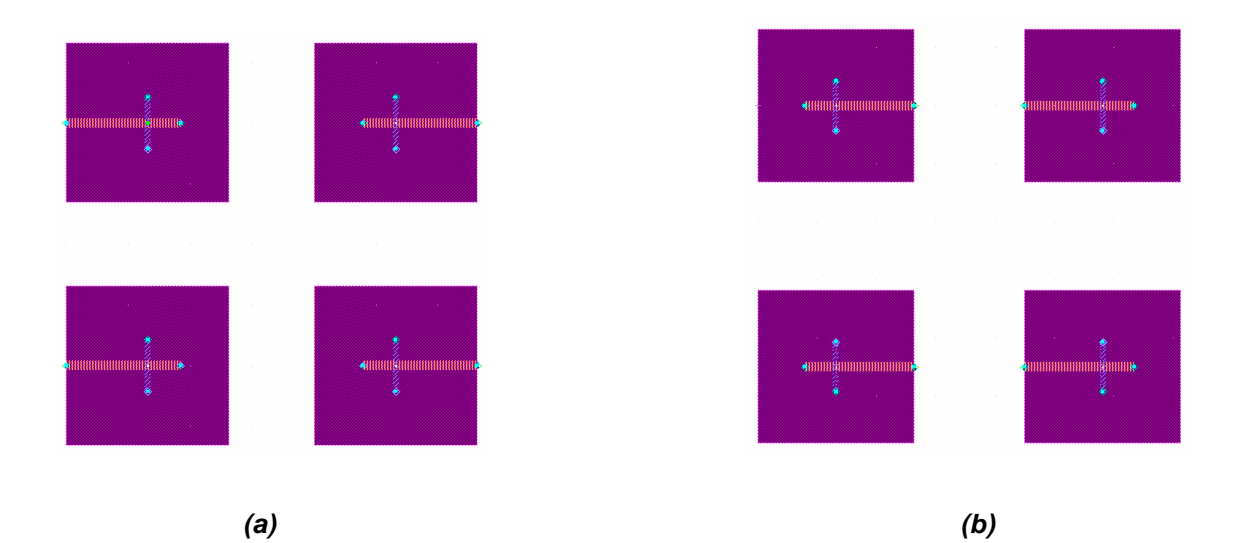

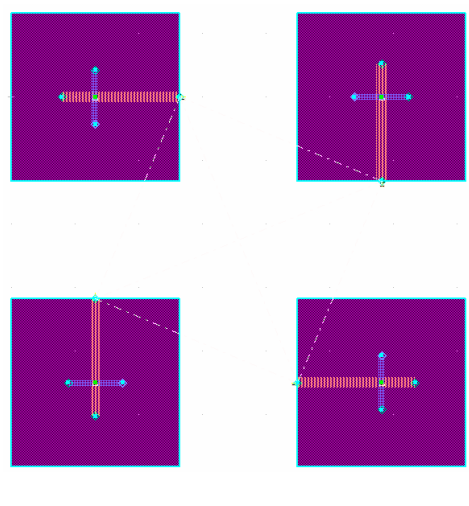

**(c)**

**Figura 6.4: distintas geometrías del array.** 

 Entre todas las opciones la elegida es la que podemos ver en la figura 6.4 (b), ya que es la que presentará una red de alimentación más sencilla.

### **6.1.7 Red de Alimentación**

 Una de las desventajas de las antenas microstrip es que la construcción de arrays de antenas microstrip presenta una red de alimentación bastante compleja.

 Aquí proponemos el diseño de una red de alimentación simple ya que el objetivo del proyecto era el diseño del array y su correcto funcionamiento. Como línea futura de investigación se propondrá el diseño de otras redes de alimentación más complejas que darán mejores prestaciones. Como se dijo en el capítulo 5 la mejor opción es a través de de las matrices Butler, pero el diseño es bastante complejo.

 Como se comentó anteriormente la alimentación mediante acoplamiento por abertura permite la separación física de la red de alimentación y del parche, pudiendo optimizar la alimentación y la radiación por separado.

 En la figura 6.5 podemos ver la red de alimentación propuesta, formada por líneas de transmisión de diversas longitudes. Todas las líneas deben tener una impedancia de 50Ω, para ello la anchura de cada línea es de 1.55mm. Como se puede observar es una red simétrica.

 Para que el diagrama de radiación fuera el deseado necesitamos que todas las antenas estén excitadas con la misma intensidad de corriente y que exista un desfase de 170º entre los parches superiores y otro desfase de 170º entre los parches inferiores.

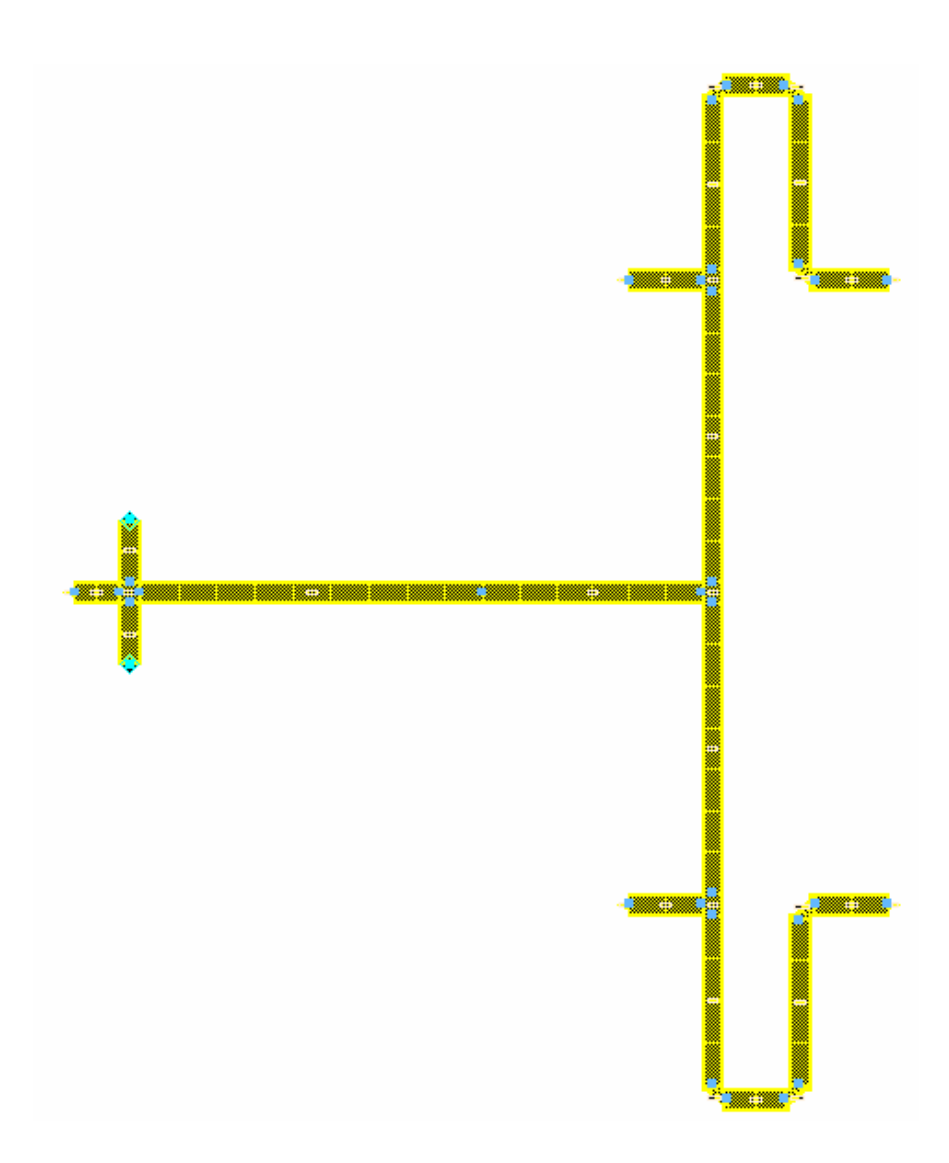

**Figura 6.5: Red de alimentación.** 

 Se han introducido líneas adicionales para conseguir una mejor adaptación de la red de alimentación a 3.5GHz. También se ha considerado óptimo introducir uniones T como las que vimos en el capítulo 5.

Se han tenido que doblar las líneas microstrip que llegan a las antenas debido a que teníamos un espacio ya fijado entre las antenas y las líneas tenían mayor longitud.

# **6.2 Proceso de Diseño Asistido Por Ordenador**

### **6.2.1 Introducción a ADS**

Una vez que tenemos claro lo que vamos a realizar y cómo vamos a realizarlo tras el estudio de los apartados anteriores, pasaremos al diseño propiamente de nuestra agrupación de antenas con la herramienta ADS.

Para ello, parece lógico entrar a detallar un poco la herramienta que vamos a utilizar y dar una breve explicación de su modo de trabajo.

ADS (Advanced Design System) es un programa de simulación para el diseño de una gran variedad de dispositivos de telecomunicaciones tales como osciladores, amplificadores, redes de banda ancha, sistemas de radiocomunicación, por satélite, etc. Este programa es propiedad de Agilent Technologies y la versión disponible en el Departamento de Teoría de la Señal y las Comunicaciones de la Universidad de Sevilla es la 2003A, que será la utilizada para la realización de este proyecto fin de carrera, aunque actualmente existen versiones más modernas.

La idea de este software es la de realizar avanzadas simulaciones con elevada precisión sobre modelos circuitales constituidos principalmente por todo tipo de elementos pertenecientes a las extensas librerías de componentes que posee el ADS. Mediante simulaciones sucesivas y con la ayuda de diversas herramientas de análisis de circuitos podemos refinar el circuito de acuerdo a nuestra necesidad. ADS implementa además algoritmos de simulación y rutinas de convergencia avanzadas que reducen considerablemente los tiempos de simulación con respecto a otros programas semejantes. El software dispone de tres tipos de ventanas:

### • **Ventana Main.**

 Es la ventana donde se muestra la arquitectura del sistema de ficheros y donde están los distintos proyectos con sus diseños y simulaciones. La figura 6.6 nos muestra un ejemplo de este tipo de ventanas.

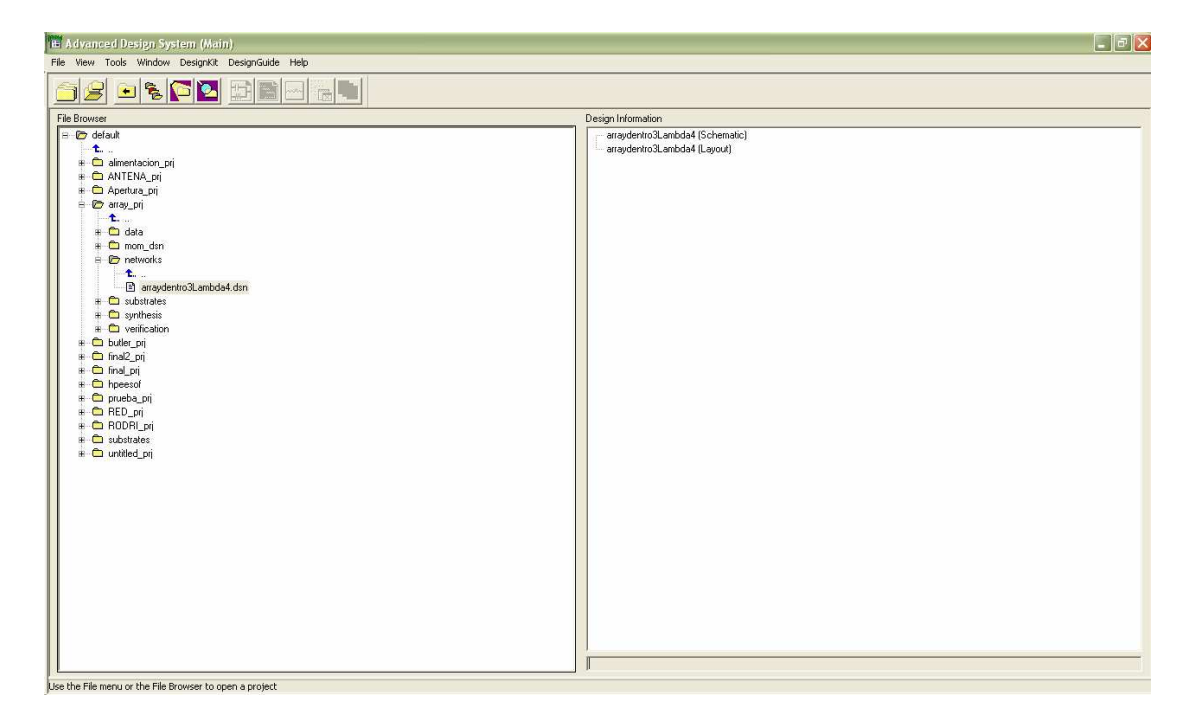

**Figura 6.6: Ventana principal de la herramienta ADS.** 

• **Ventana del esquemático.**

 En esta ventana conectaremos los distintos componentes y se realizarán simulaciones. Un ejemplo de esta ventana es la de la figura 6.7.

| arra2elementos pri   prueba * (Schematic): 1<br>$\blacksquare$ |                          |                                         |  |  |  |  |  |  |                                     |                |                                                                            |  |              |                  |  |                  |    |                            |               |  |  |  |  |
|----------------------------------------------------------------|--------------------------|-----------------------------------------|--|--|--|--|--|--|-------------------------------------|----------------|----------------------------------------------------------------------------|--|--------------|------------------|--|------------------|----|----------------------------|---------------|--|--|--|--|
| Fie:<br>Edit                                                   | telect.                  | View losert                             |  |  |  |  |  |  | Opbons Tools Layout Simulate Window |                | Dynamid.ink                                                                |  |              | DesignGuide Help |  |                  |    |                            |               |  |  |  |  |
|                                                                | 闓                        |                                         |  |  |  |  |  |  |                                     | H.             |                                                                            |  |              |                  |  |                  | 特部 | B                          | $\frac{1}{2}$ |  |  |  |  |
| <b>Lumped-Components</b>                                       |                          |                                         |  |  |  |  |  |  |                                     | $\bullet$      | ○→周山論入念                                                                    |  |              |                  |  |                  |    | <b>OUB</b>                 |               |  |  |  |  |
| <b>HAT</b><br>Her<br>R                                         |                          |                                         |  |  |  |  |  |  |                                     |                |                                                                            |  |              |                  |  |                  |    |                            |               |  |  |  |  |
| Brru<br>Sm                                                     |                          |                                         |  |  |  |  |  |  |                                     |                |                                                                            |  |              |                  |  |                  |    |                            |               |  |  |  |  |
| dh.<br>-TF<br>¢                                                |                          |                                         |  |  |  |  |  |  |                                     |                |                                                                            |  |              |                  |  |                  |    |                            |               |  |  |  |  |
| $rac{1}{\sqrt{2}}$<br>田<br>DOS of                              |                          | $4.0 - 0.$<br>$27 - 4$<br><b>AND IN</b> |  |  |  |  |  |  |                                     |                |                                                                            |  |              |                  |  |                  |    |                            |               |  |  |  |  |
| 量<br>e v<br><b>ULTIMO</b>                                      |                          | $\ddot{\phantom{1}}$                    |  |  |  |  |  |  |                                     |                |                                                                            |  |              |                  |  |                  |    |                            |               |  |  |  |  |
| 羅<br>帶                                                         | $\overline{\phantom{a}}$ | ST H                                    |  |  |  |  |  |  |                                     |                |                                                                            |  |              |                  |  |                  |    |                            |               |  |  |  |  |
| $-$                                                            |                          |                                         |  |  |  |  |  |  |                                     |                | THE CONTRACTOR OF REAL PROPERTY AND RELEASED FOR THE CONTRACTOR CONTRACTOR |  |              |                  |  | All of Carl Hill |    | TRUNK OF LATER CHAIN ( 8 ) |               |  |  |  |  |
|                                                                |                          | Select: Enter the starting point        |  |  |  |  |  |  |                                     | <b>O</b> items |                                                                            |  | <b>Juane</b> |                  |  | $8.125, -2.000$  |    |                            |               |  |  |  |  |

**Figura 6.7: Venta de esquemático de la herramienta ADS.** 

 De la gran variedad de componentes que dispone, nosotros vamos a usar la paleta de componentes microstrip incorporados a ADS. Normalmente usaremos los que explicamos a continuación:

o MSUB: Este componente representa el substrato sobre el que se define la antena. En nuestro caso, las características del substrato son las correspondientes al PTFE.

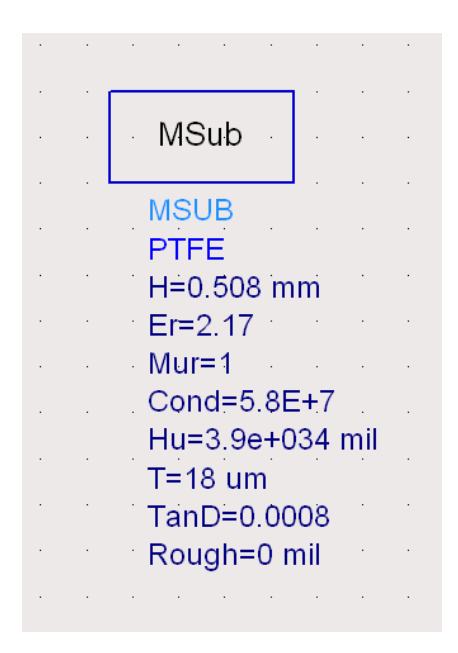

**Figura 6.8: Características del substrato PTFE.** 

- o PORT: Identifica el puerto o lugar por donde se alimenta la antena.
- o MLOC: Este componente representa un segmento de línea microstrip terminada a circuito abierto (stub). Es posible configurar dos parámetros: su anchura W y su longitud L.
- o MBEND: Se usa para unir una línea microstrip vertical con una horizontal.
- o MTEE: Unión en T.
- o MLIN: Representa una línea microstrip, de la cual es posible configurar su anchura W y longitud L.
- o VAR: Es un componente muy útil que se utiliza para definir una variable. A esta variable se le asigna un determinado valor y puede utilizarse en varios componentes a la vez, de forma que un cambio en el valor de la variable actualice todos los componentes.

# • **Ventana Layout.**

Esta ventana nos permite tener una vista previa de cómo será el circuito en placa. En la figura 6.9 vemos este tipo de ventanas.

| [s] [k0_prj ] untitled3 (Layout):3                               |                                                                      |                     |                                  |  |             |                                |                      |  |  |                                         |                        |                     |          |             |                  |                |      |   |                           |                     |   |                      |                           |                    |                                  |    |         |               |               | ò, | E |               |
|------------------------------------------------------------------|----------------------------------------------------------------------|---------------------|----------------------------------|--|-------------|--------------------------------|----------------------|--|--|-----------------------------------------|------------------------|---------------------|----------|-------------|------------------|----------------|------|---|---------------------------|---------------------|---|----------------------|---------------------------|--------------------|----------------------------------|----|---------|---------------|---------------|----|---|---------------|
| File Edit                                                        | Select                                                               |                     | View                             |  |             |                                |                      |  |  | Insert Options Tools Schematic Momentum |                        |                     | Window   |             | DesignGuide Help |                |      |   |                           |                     |   |                      |                           |                    |                                  |    |         |               |               |    |   |               |
|                                                                  |                                                                      | 闓                   | 8                                |  | $\bullet$ [ | $ 0 \rightarrow 0 \downarrow $ |                      |  |  |                                         | +                      | 國                   |          | $\bigoplus$ | $+2$             | $\overline{Q}$ |      | 印 | $\bar{\ddot{\mathbf{v}}}$ |                     | E | $\frac{1}{\sqrt{2}}$ | $\mathbb{G}^{\mathbf{D}}$ | đib                | $\mathbf{F}$                     | 4. |         |               |               |    |   |               |
|                                                                  | <b>TLines-Microstrip</b>                                             |                     |                                  |  |             |                                | $\blacktriangledown$ |  |  |                                         | $\left  \cdot \right $ | $\circlearrowright$ | $\equiv$ |             | 山面               |                |      |   |                           | v,s cond            |   |                      | $\left  \cdot \right $    | $\overline{K_{0}}$ | $\frac{1}{\sqrt{1-\frac{1}{2}}}$ |    |         | $\rightarrow$ | $\rightarrow$ |    |   | $\frac{1}{2}$ |
| 高<br>Maclin                                                      | <b>高</b>                                                             | $\blacktriangle$    |                                  |  |             |                                |                      |  |  |                                         |                        |                     |          |             |                  |                |      |   |                           |                     |   |                      |                           |                    |                                  |    |         |               |               |    |   |               |
| $\frac{1}{\text{MBend}}$                                         | $J_{2}$<br><b>MBend</b>                                              |                     |                                  |  |             |                                |                      |  |  |                                         |                        |                     |          |             |                  |                |      |   |                           |                     |   |                      |                           |                    |                                  |    |         |               |               |    |   |               |
| $J_3$<br>MBend                                                   | $\sum_{MBstub}$                                                      |                     |                                  |  |             |                                |                      |  |  |                                         |                        |                     |          |             |                  |                |      |   |                           |                     |   |                      |                           |                    |                                  |    |         |               |               |    |   |               |
| $\frac{1}{M \circ fil}$                                          | $\frac{1}{M_{\text{olim}}}$                                          |                     |                                  |  |             |                                |                      |  |  |                                         |                        |                     |          |             |                  |                |      |   |                           |                     |   |                      |                           |                    |                                  |    |         |               |               |    |   |               |
| $\begin{array}{c}\n\uparrow \\ \hline\n\text{Moom}\n\end{array}$ | $\begin{array}{c}\n\sqrt{\frac{1}{2}} \\ \text{Moross}\n\end{array}$ |                     |                                  |  |             |                                |                      |  |  |                                         |                        |                     |          |             |                  |                |      |   |                           |                     |   |                      |                           |                    |                                  |    |         |               |               |    |   |               |
| $\sum_{\text{Mcurve}}$                                           | D2<br>Mourve                                                         |                     |                                  |  |             |                                |                      |  |  |                                         |                        |                     |          |             |                  |                |      |   |                           |                     |   |                      |                           |                    |                                  |    |         |               |               |    |   |               |
| <b>HOD</b><br>MGap                                               | 母<br>MICAP1                                                          | $\vert \cdot \vert$ |                                  |  |             |                                |                      |  |  |                                         |                        |                     |          |             |                  |                |      |   |                           |                     |   |                      |                           |                    |                                  |    |         |               |               |    |   |               |
|                                                                  |                                                                      |                     | Select: Enter the starting point |  |             |                                |                      |  |  |                                         |                        | 0 items             |          |             |                  |                | cond |   |                           | 200.5000, -198.7500 |   |                      |                           |                    |                                  |    | mm A/RF |               | SimSchem      |    |   |               |

**Figura 6.9: Ventana de Layout.** 

Estas dos últimas ventanas están interconectadas para que a medida que se refine el diseño, ir ubicándolo en la placa del substrato, es decir, todas las modificaciones que hacemos en una ventana se ven reflejadas en la otra.

Una característica relevante de comentar es la sencillez con la que se pueden dibujar tablas, clasificaciones, gráficas cartesianas, gráficas sobre cartas de Smith, módulos, fases, etc. ADS almacena archivos específicos con las características de gráficas que preparemos para su utilización en el futuro en otros diseños.

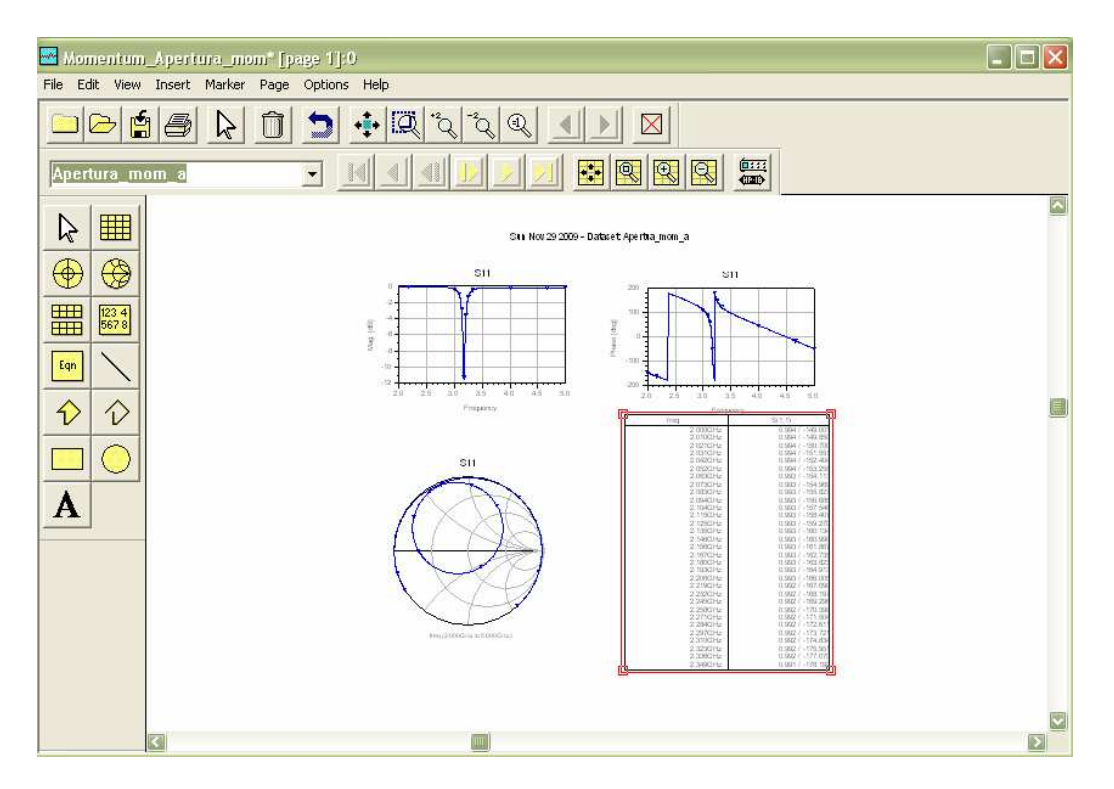

**Figura 6.10: Ventana de simulación.** 

 Una ventaja de gran importancia de este programa es que dispone de una ayuda muy extensa y de unas guías de diseño muy completas para orientar a los usuarios noveles en el uso del software y en el aprendizaje del diseño de los más variopintos prototipos de sistemas de RF, microondas o sistemas de telecomunicación en general.

#### **6.2.1.1 Simulación con ADS**

 ADS dispone de varios controles de simulación para realizar análisis desde diferentes marcos en el circuito. El control más importante en cuanto a nuestro proyecto es S-PARAMETERS. Este nos proporciona el análisis de los parámetros S o de Scattering, que son esencialmente los parámetros de reflexión o transmisión que caracterizan a los dispositivos. Su utilización está muy extendida en la caracterización de componentes de RF, es decir a alta frecuencia y microondas, y básicamente realiza un análisis de pequeña señal en unas condiciones determinadas de temperatura y polarización. Permite la obtención además de los parámetros S, de la impedancia (o admitancia), del retraso de grupo, de la figura de ruido.

#### **6.2.1.2 Herramientas de ADS**

 Disponemos de varias herramientas que nos serán de gran utilidad en nuestra labor de manejar dispositivos de microondas, a continuación mostraremos las que nos han sido de más utilidad para realizar este proyecto.

La primera de ellas es la herramienta **Momentum**. Una vez obtenido el layout, en dicha ventana se ofrece un menú llamado Momentum, el cual implementa el método de los momentos para obtener resultados de simulación.

Para utilizar esta herramienta, es necesario indicar las capas de substrato y las metalizaciones que utiliza el diseño. Esto se hace mediante la ventana de diálogo Momentum>Substrate>Create/Modify Substrate, tal como vemos en la figura 6.11. Aquí debemos indicar de cada capa dieléctrica su permitividad y permeabilidad; y de las metalizaciones, su posición con respecto a los dieléctricos y su conductividad.

Una vez definido el substrato debemos de obtener las funciones de Green para un determinado rango de frecuencias de diseño.

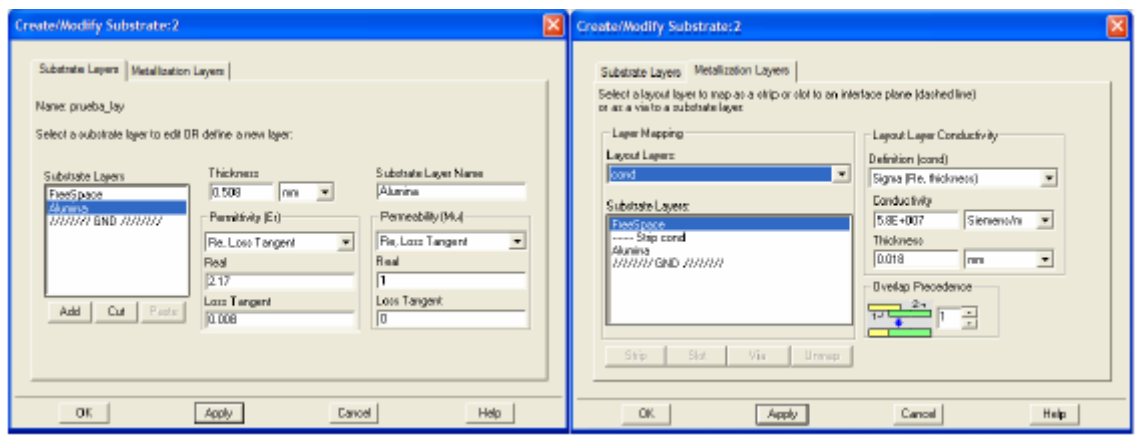

**Figura 6.11: Definición del substrato: dieléctricos y metalizaciones.** 

A continuación y tras haber definido un mallado, se obtiene la simulación de los parámetros S del prototipo. La figura 6.12 presenta la ventana de diálogo de simulación, donde se configura el plan de frecuencia a seguir (un solo punto, lineal o adaptativo), definiéndose el rango de frecuencias y tamaño o frecuencia de paso.

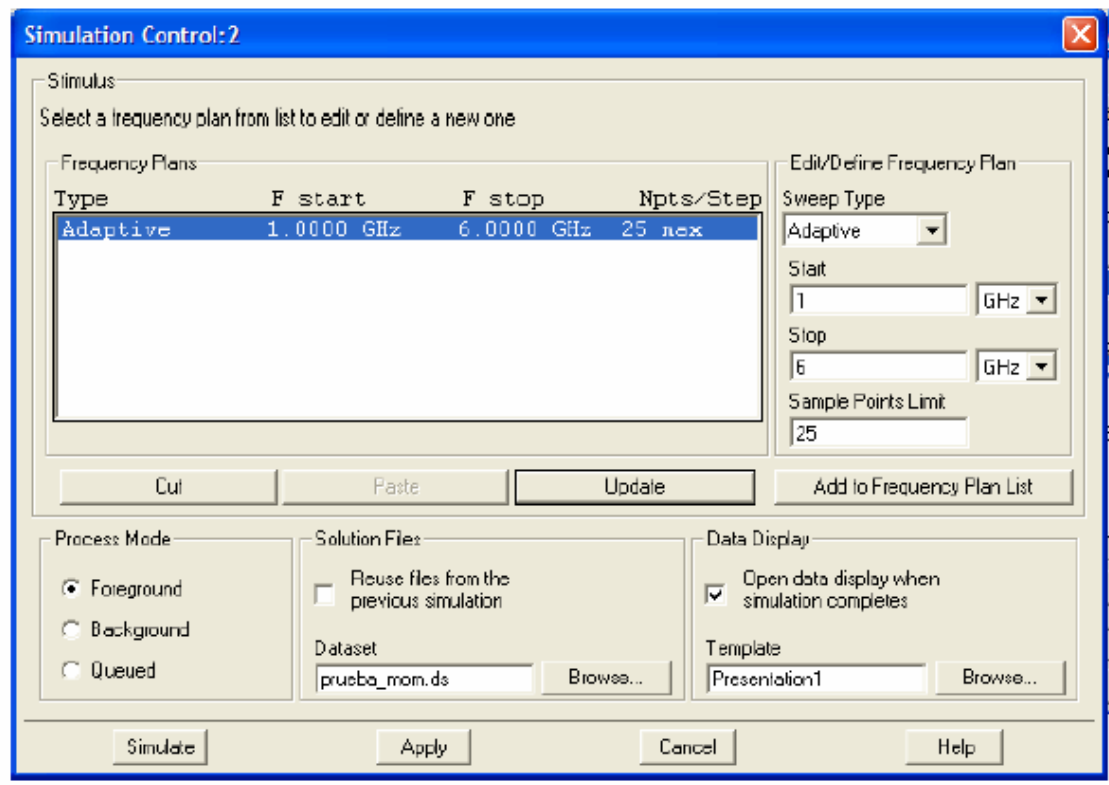

**Figura 6.12: Cuadro de diálogo de la simulación de parámetros S de Momentum.** 

Al concluir la simulación se generarán una serie de datos que podremos visualizar: gráficas de magnitud y fase, gráficas de parte real y parte compleja, carta de Smith, listados, etc., tal y como indicamos anteriormente.

A partir de los resultados arrojados por la simulación, es posible definir una optimización del Iayout, facilitando una importantísima labor al diseñador. Para usar el optimizador es necesario definir una serie de variables susceptibles de ser modificadas (dimensiones optimizables), y una serie de objetivos de optimización, como muestra la figura 6.13.

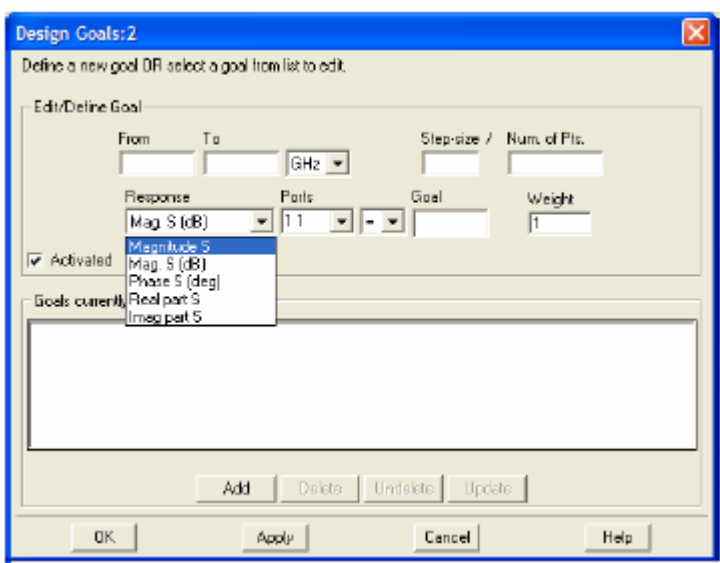

**Figura 6.13: Cuadro de diálogo de objetivos de optimización.** 

Una vez simulados los parámetros S, Momentum dispone de un módulo para calcular los campos radiados en 2-D, obteniendo gráficas sobre el patrón de radiación, relación axial de los campos, componentes copolares y contrapolares, etc. También dispone de otro módulo para representar los campos en 3-D, lo cual resulta muy intuitivo. Este módulo dispone además de la presentación de parámetros de radiación de los modelos simulados: ganancia, directividad, potencia radiada, eficiencia, ancho de haz, etc. En la figura 6.14 presentamos una agrupación de visualizaciones.

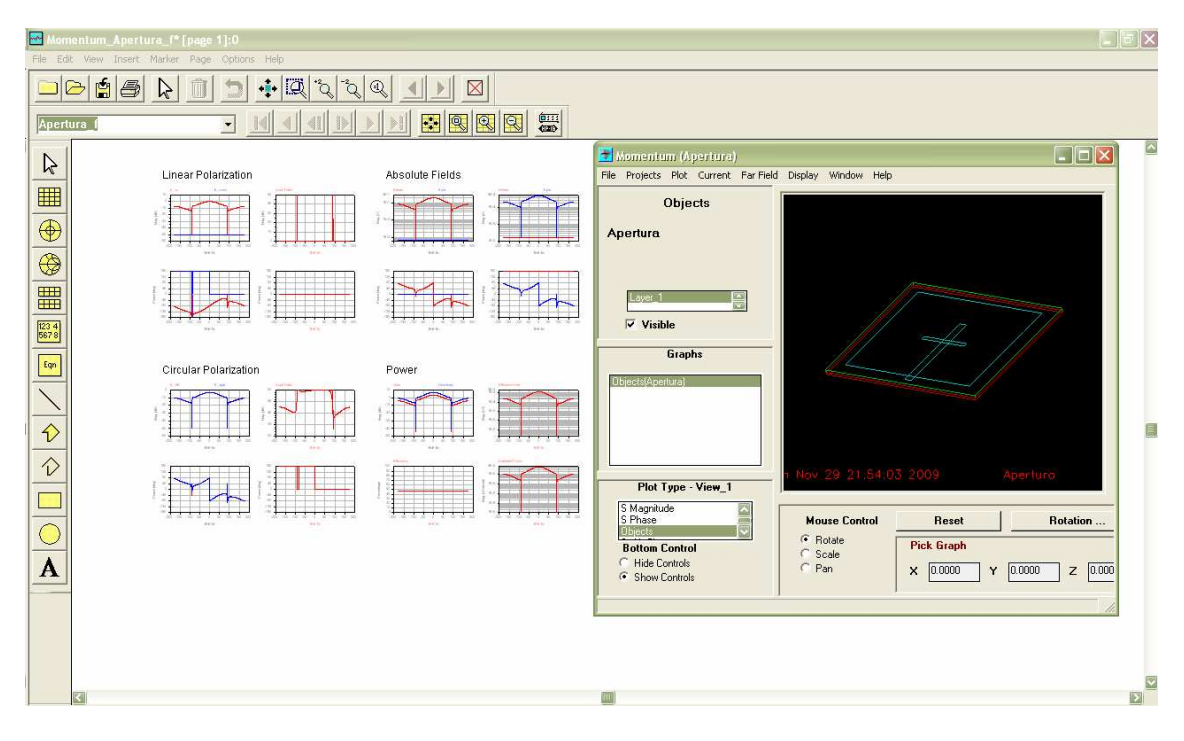

**Figura 6.14: Figuras de visualización de resultados para la simulación del patrón de radiación.** 

La segunda herramienta de interés es **Linecalc** que se trata de una aplicación de gran utilidad para líneas de transmisión, en nuestro caso utilizaremos microstrips aunque admite una gran variedad de diferentes líneas de transmisión. Nos proporciona la equivalencia entre anchura de la línea e impedancia característica, así como la que existe entre longitud física y eléctrica. Hay que pasarle obviamente el tipo de substrato que vamos a utilizar y todas sus características y esta aplicación haciendo uso de estos datos hace los cálculos pertinentes para facilitarnos la información requerida con suma rapidez. En la figura 6.15 tenemos la ventana de esta herramienta.

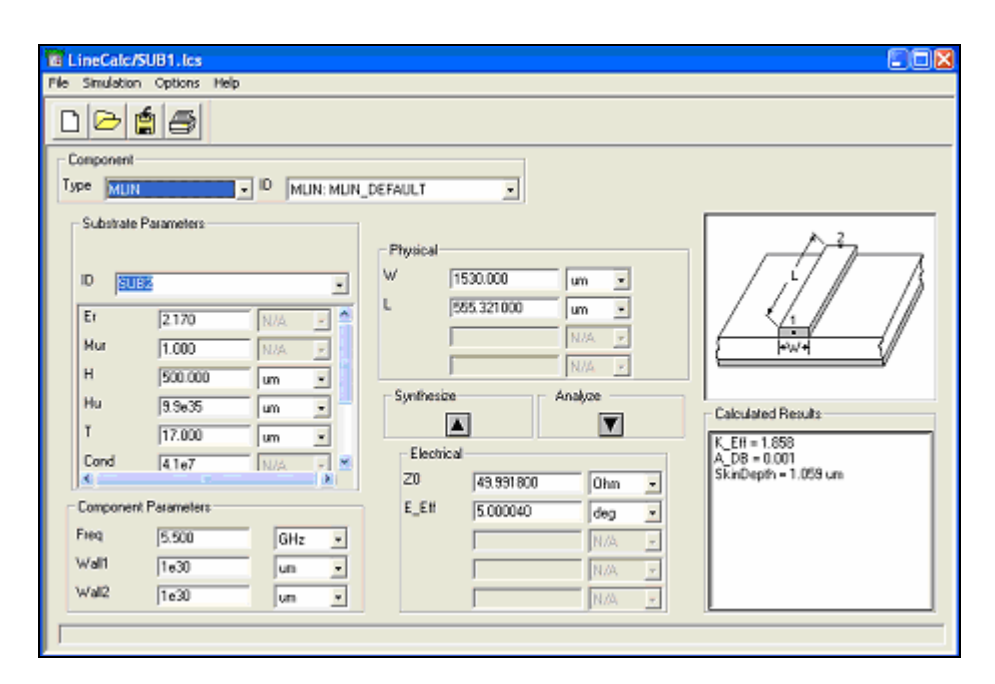

**Figura 6.15: Herramienta Linecalc.** 

# **6.2.2 Procedimiento de Diseño**

Una vez que ya hemos visto la teoría necesaria para construir nuestra agrupación de antenas y ya hemos visto la herramienta para diseñarlo, vamos a ir explicando en este apartado los distintos pasos que hemos ido dando durante el diseño.

Partiremos de un prototipo básico, en el que se explicará con un poco de detalle su diseño. A partir de éste se irán presentando prototipos cada vez más complejos y sus respectivos resultados intermedios, hasta dar con el definitivo que cumpla con todos los requisitos.

La presentación de todos estos modelos intermedios constará generalmente de cuatro fases: diseño del esquemático, generación del layout, simulación y resultados, y mejoras que dan paso a la construcción del siguiente prototipo.

### **6.2.2.1 Parche Cuadrado Básico sin Alimentador**

El primer diseño corresponde a un parche cuadrado básico montado sobre el sustrato PTFE, que siempre usaremos en todos los diseños. La elección de este substrato y sus características significativas las detallamos anteriormente.

En primer lugar partiremos del esquemático del montaje:

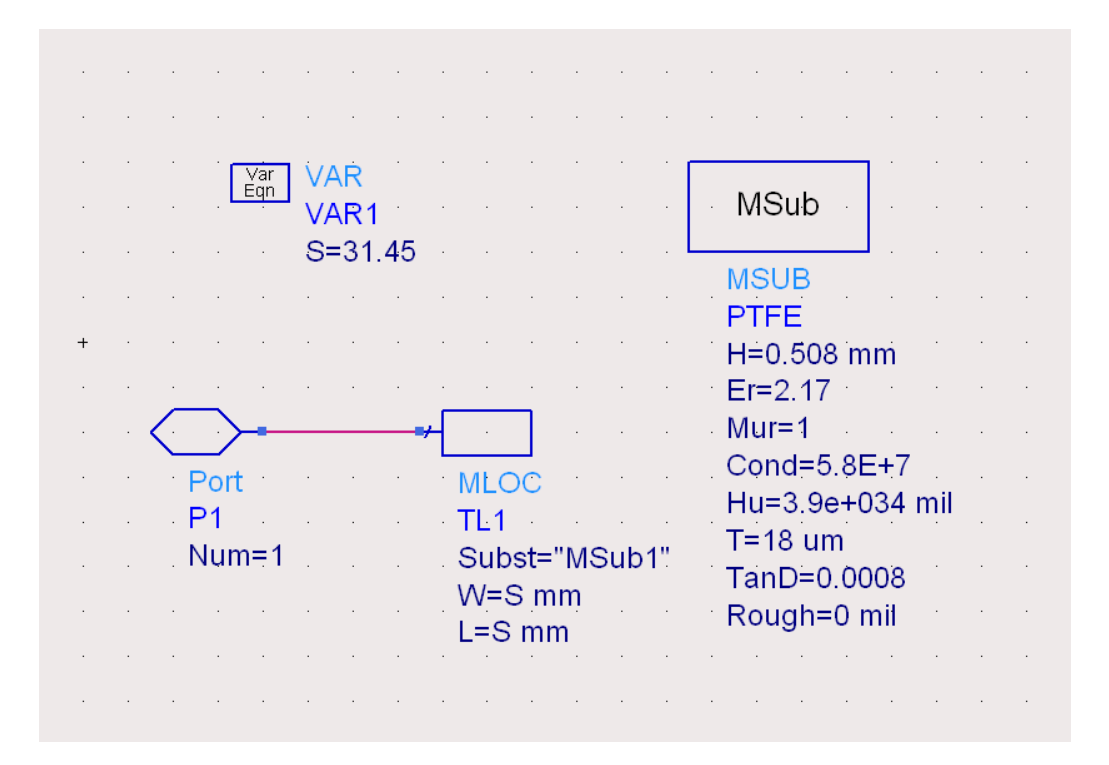

**Figura 6.16: Esquemático de un parche cuadrado básico sin alimentador.** 

Los componentes utilizados son los descritos en el apartado anterior.

Como ya indicamos en los capítulos anteriores, la longitud es una dimensión fundamental a la hora del diseño de una antena parche, porque es la principal dimensión que sintoniza a la antena en frecuencia.

Para calcular la longitud que debemos tomar en este primer prototipo, tendremos en cuenta que la antena se comporta como un resonador en frecuencia, por lo tanto debemos ajustar su longitud a la mitad de la longitud de

onda en el medio dieléctrico. Por lo tanto, el valor se corresponde con el obtenido según la siguiente expresión aproximada, en la cual hemos aproximado la raíz de  $ε_{re}$  por la de  $ε_{r}$ .

$$
L = \lambda / 2 = \frac{c_0}{2 f_c \sqrt{\varepsilon_{re}}} \approx \frac{c_0}{2 f_c \sqrt{\varepsilon_r}} = \frac{3.10^8}{2.3,5.10^9 \sqrt{2,17}} = 29,1 \text{ mm}
$$
 (6.2)

La expresión 1.2 no tiene en cuenta ciertas pérdidas, por lo que, para afinar aún más esta longitud inicial haremos uso de la herramienta Linecalc, que como comentamos anteriormente, nos proporciona la equivalencia entre anchura de la línea e impedancia característica, así como la que existe entre longitud física y eléctrica a una frecuencia determinada, en nuestro caso

3.5GHz. El valor que nos proporciona esta herramienta es 31.45mm, que es el valor que pondremos en el esquemático.

 Una vez tengamos diseñado el esquemático pasaremos a obtener su Layout mediante la opción Layout->Place components from Schem to Layout situada en la barra de herramientas.

El layout generado podemos verlo en la figura 6.17, donde el componente TL1 corresponde al parche que se representa por el cuadrado y el puerto P1 se representa con una flecha conectado al pin de TL1. Sólo se presenta la capa superior de metalización de la antena, que se supone montada sobre un substrato y plano de masa infinitos.

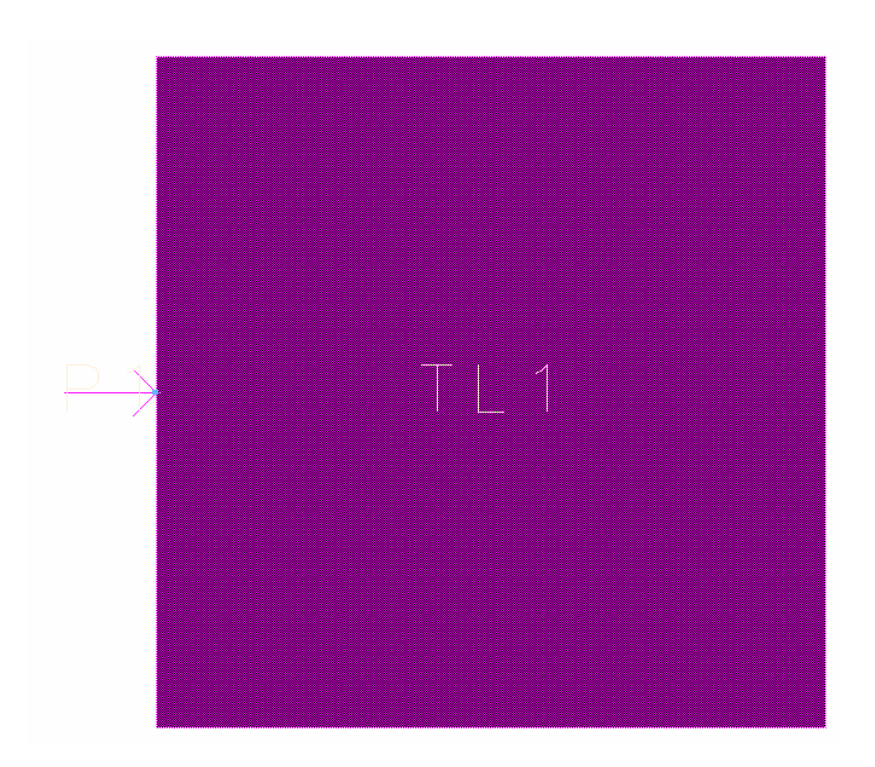

**Figura 6.17: Layout de parche cuadrado sin alimentador.** 

Para realizar la simulación del layout utilizaremos Momentum. Es de especial importancia comprobar que se han generado correctamente las capas de los materiales que tenemos, tanto substratos como metalizaciones. Esto lo controlamos a través de la opción Substrate>Create!Modify Substrate.

El siguiente paso es permitir a la herramienta Momentum computar las funciones de Green de los substratos en un determinado rango de frecuencia, y construir el mallado con la opción Mesh. Todo esto lo utilizará Momentum para poder simular el comportamiento electromagnético del Layout.

Para poder simular los parámetros S de nuestra antena, utilizaremos la opción Simulations ->S-Parameters. Definiremos tres aspectos fundamentales: rango de frecuencia, tipo de simulación, y la frecuencia o distancia de puntos frecuenciales intermedios. Se ha utilizado una simulación adaptativa con un rango de frecuencia comprendido desde 2GHz a 5GHz, y usando 25 puntos intermedios. Los resultados de la simulación se muestran en la figura 6.18:

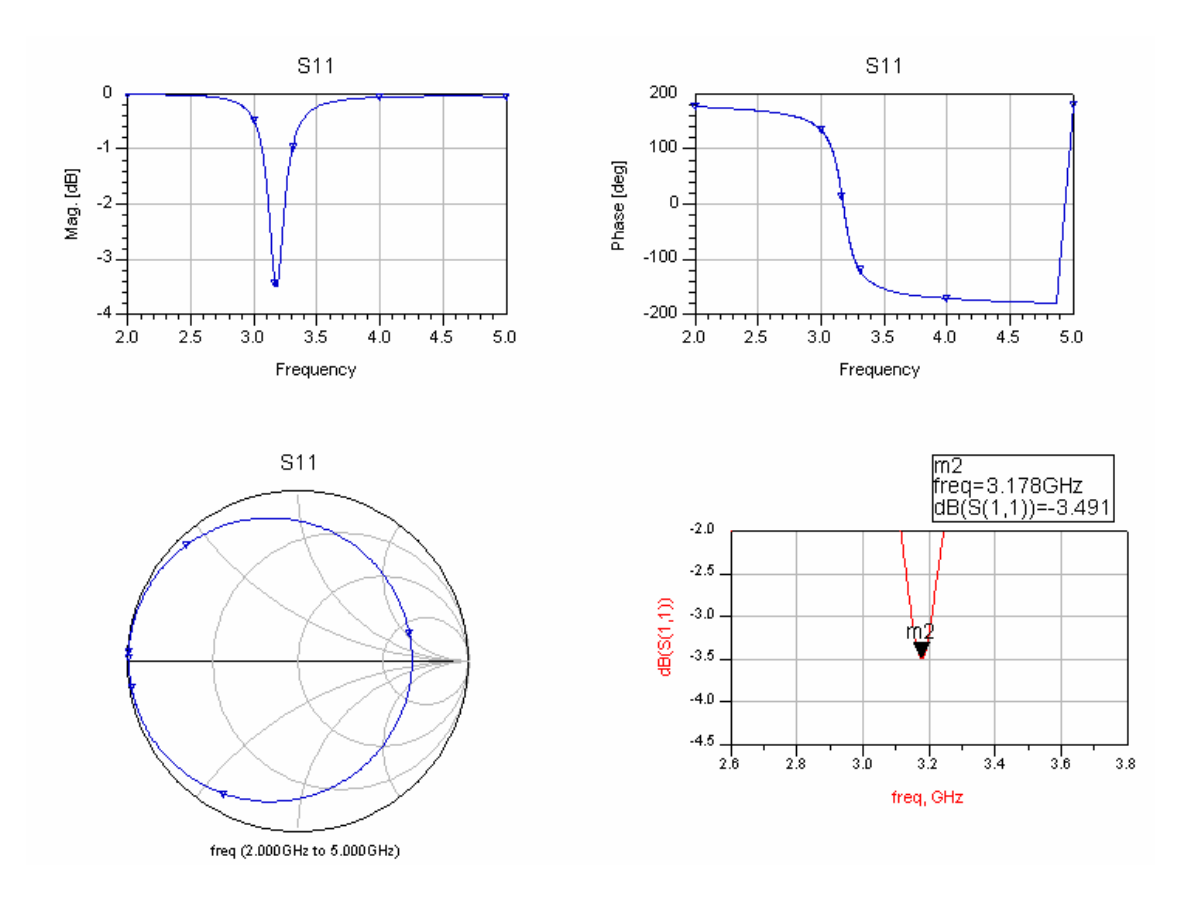

**Figura 6.18: Simulación de parámetros S, magnitud y fase de las pérdidas por retorno.** 

Se puede observar como la antena se ajusta aproximadamente a la frecuencia propuesta (3.5GHz) aunque es un poco inferior. De la carta de Smith podemos deducir que la antena no está adaptada, ya que la curva no pasa por el centro de la carta de smith como debería ser. Aparte del problema de la adaptación de impedancias, si observamos la magnitud de S11 a la frecuencia de resonancia (3.178GHz) en la figura inferior derecha, se observan unas pérdidas por retorno de -3.491dB. Nuestro objetivo son pérdidas de -20 o - 30dB. En los prototipos que veremos a continuación intentaremos resolver estos problemas.

 Para intentar que la frecuencia de resonancia se aproxime lo más posible a la deseada vamos a optimizar nuestro diseño, para ello usaremos la opción Momentum -> Optimization. Debemos definir una serie de variables y unos objetivos de diseño. Así El Optimizador de Momentum irá asignando valores a esas variables, comprobará los objetivos y mediante un proceso

iterativo encontrará unas dimensiones óptimas de los elementos del layout que satisfagan dichos objetivos. La variable a definir, en nuestro caso sólo es una pero podrían definirse más, y corresponde con la longitud del parche.

Objetivo para la optimización:

• Phase  $S_{11} = 0$  para f  $C$  [3.45,3.55] GHz

Esta herramienta te hace una réplica del Layout con las dimensiones óptimas. Según esta herramienta el tamaño óptimo es 28.9mm.

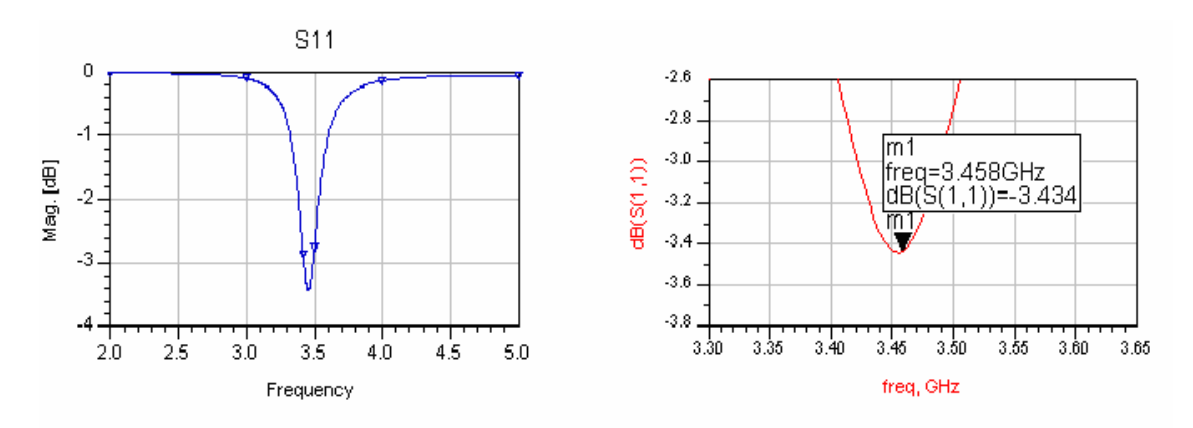

La simulación con dicha longitud óptima la podemos ver en la figura 6.19.

**Figura 6.19: Representación gráfica de la magnitud de las pérdidas por retorno S11.** 

 Se puede observar tras la simulación que la antena aumenta la frecuencia de resonancia a medida que el tamaño de la antena disminuye.

 Para intentar que la frecuencia de resonancia se aproxime lo máximo posible a la deseada vamos a disminuir poco a poco la longitud del parche. Realizando las simulaciones respectivas podemos observar una frecuencia de resonancia de 3.5GHz con una longitud de 28.5mm. Los resultados de dicha simulación la podemos ver en la figura 6.20.

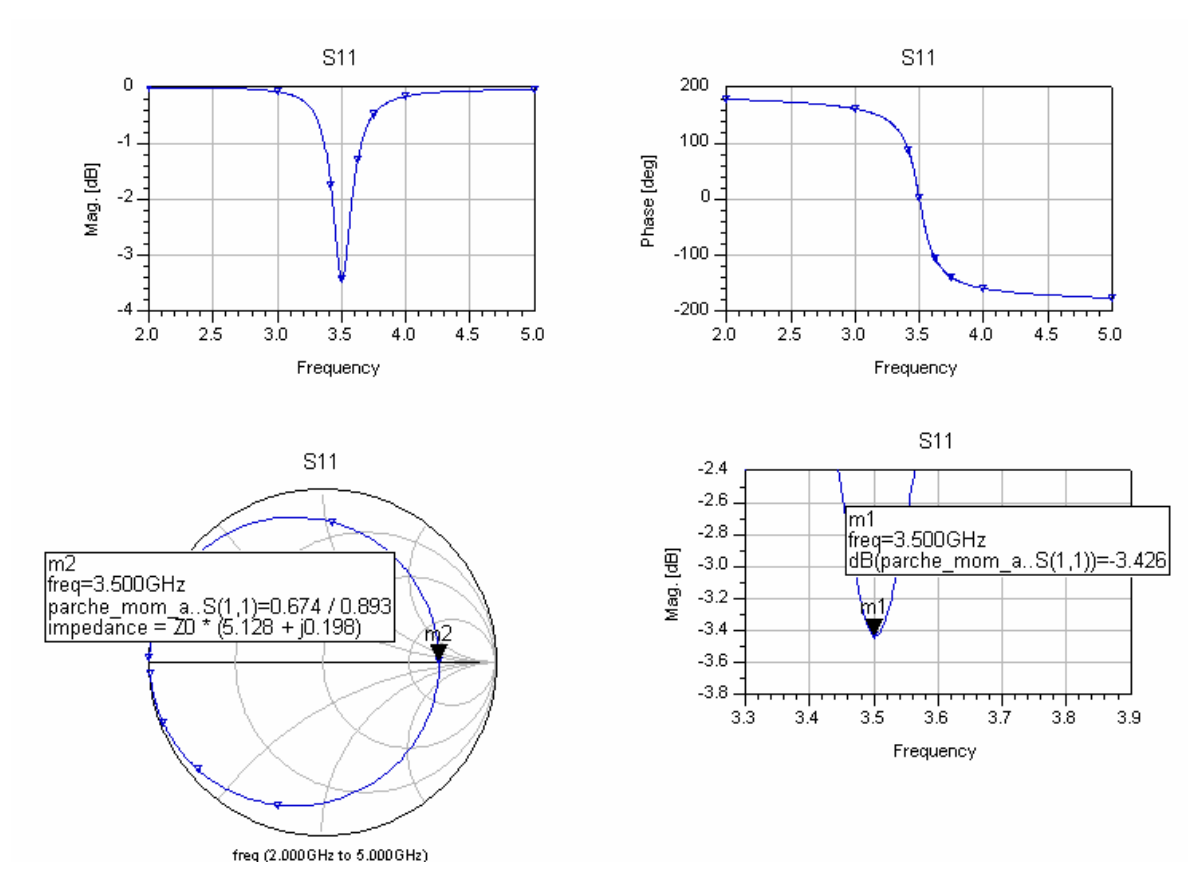

**Figura 6.20: Simulación de parámetros S.** 

 Observando la gráfica inferior derecha, que representa la magnitud de S11 ampliada para poder medir mejor sobre ella, podemos ver que la frecuencia de resonancia es 3.5GHz y presenta unas pérdidas por retorno de -3.426dB. Estas pérdidas serán mejoradas con el prototipo que se expone a continuación. A partir del coeficiente  $S_{11}$  en la carta de Smith, podemos determinar la impedancia en resonancia, obteniéndose aproximadamente  $Z_0$ \*5.128 ≈ 256.4W

#### **6.2.2.2 Parche Cuadrado con Alimentación Acoplada por Abertura**

 Para adaptar en impedancia la antena vamos a alimentarla mediante acoplamiento por abertura, como ya se explicó anteriormente.

 En el apartado 1.4.4 vimos este tipo de alimentación y las características a tener en cuenta. Volvemos a enumerar las características más significativas a la hora de diseñar la antena alimentada:

- La longitud del stub controla que la curva de impedancia se haga puramente real a la frecuencia dada.
- La longitud de la abertura controla el nivel de acoplamiento.
- El efecto de la anchura de la abertura es despreciable con respecto a los otros dos parámetros.
- El grosor del substrato y la constante dieléctrica también afectan al acoplamiento.
- La frecuencia de resonancia de la antena aumenta a medida que el tamaño de la antena disminuye.

Teniendo en cuenta estas afirmaciones probamos a variar poco a poco la longitud de la antena, la longitud de la abertura y la longitud del stub.

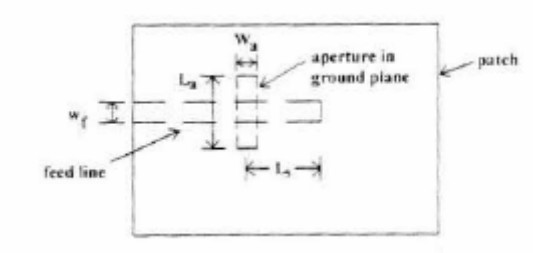

**Figura 6.21: Forma de la abertura y del stub.** 

Tras las sucesivas simulaciones vamos acercándonos poco a poco a las especificaciones deseadas.

Las mejores prestaciones se presentan con las siguientes dimensiones:

- $L = W = 26.4$ mm
- $L_a = 8.58$ mm
- $L_s = 5.3$ mm
- $W_f = 1.55$ mm
- $W_a = 1$ mm

En la figura 6.22 podemos observar el diseño de nuestra antena alimentada.

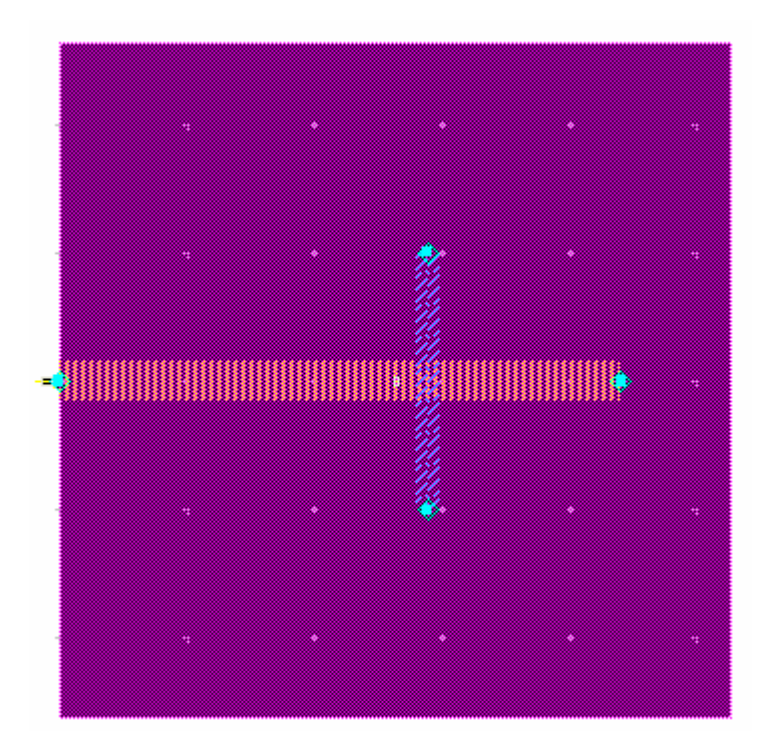

**Figura 6.22: Layout de parche cuadrado con alimentación acoplada por abertura.** 

Simulamos dicho diseño con una frecuencia adaptativa con un rango de frecuencia comprendido desde 2GHz a 5 GHz y 25 puntos intermedios.

Los resultados de la simulación se muestran en la figura 6.23:

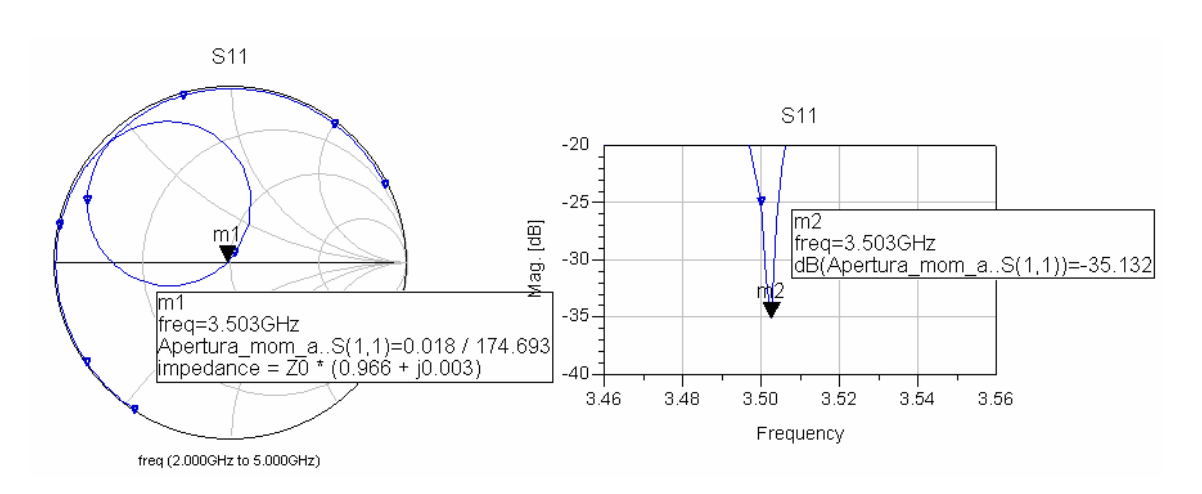

**Figura 6.23: Representación gráfica de S<sup>11</sup> en la carta de Smith a la izquierda y representación de la magnitud de S11 a la derecha.** 

 Se puede observar en la gráfica de la derecha que la frecuencia de resonancia es 3.503GHz, y coincide con la deseada. El coeficiente  $S_{11}$  pasa por el centro de la carta de Smith ( $Z = Z_0 * (0.966 + 0.003)$ ), por lo que ya hemos resuelto el problema de la adaptación. La impedancia de entrada presenta una minúscula parte imaginaria que se puede despreciar. Las perdidas por retorno también han aumentado, siendo aproximadamente unos - 35dB.

 En la figura 6.24 se muestra el coeficiente de onda estacionaria, la forma más habitual de medir el ancho de banda es a partir de él.

$$
VSWR = (1 + |S_{11}|) / (1 - |S_{11}|)
$$
 (1.3)

 La adaptación se mide desde VSWR=1. Tomaremos esta definición de ancho de banda como aquel rango de frecuencias cuyo valor de VSWR < 2. Es decir, el rango de frecuencias cuyas pérdidas por retorno superan aproximadamente los 10dB. Con esta definición, el ancho de banda de nuestro parche alimentado es de 3.487-3.517 GHZ para VSWR < 2, aproximadamente unos 30 MHz.

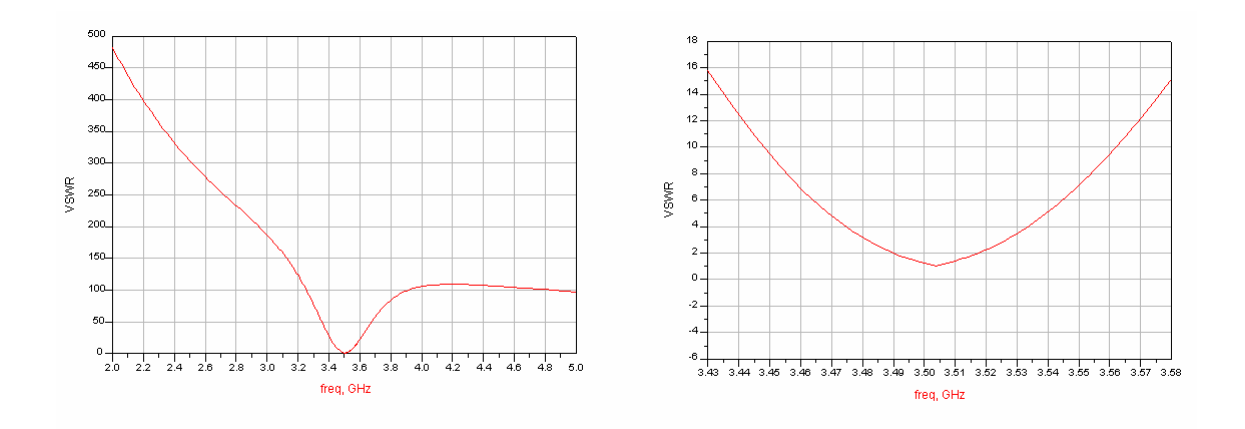

**Figura 6.24: Representación gráfica del coeficiente de onda estacionaria.** 

 A partir de la simulación de parámetros S, es posible realizar un postprocesado para obtener el patrón de radiación de la agrupación. Para ello se usa la opción Momentum->Post-Processing->Radiation Pattern. En la ventana que aparece cuando seleccionamos esta opción debemos definir la frecuencia del post-procesado como la más cercana a la frecuencia central, 3.503GHz, y definir la excitación y la impedancia de cada puerto.

 Con esto podremos representar los campos radiados tanto en dos dimensiones como en tres, además de calcular los parámetros característicos de la antena.

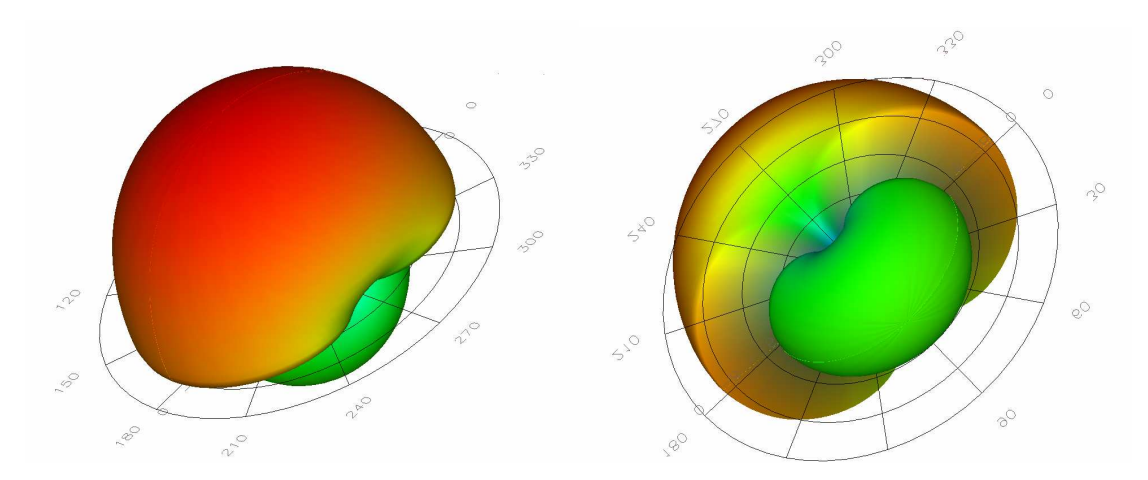

**Figura 6.25: Diferentes vistas del patrón de radiación tridimensional de un elemento.** 

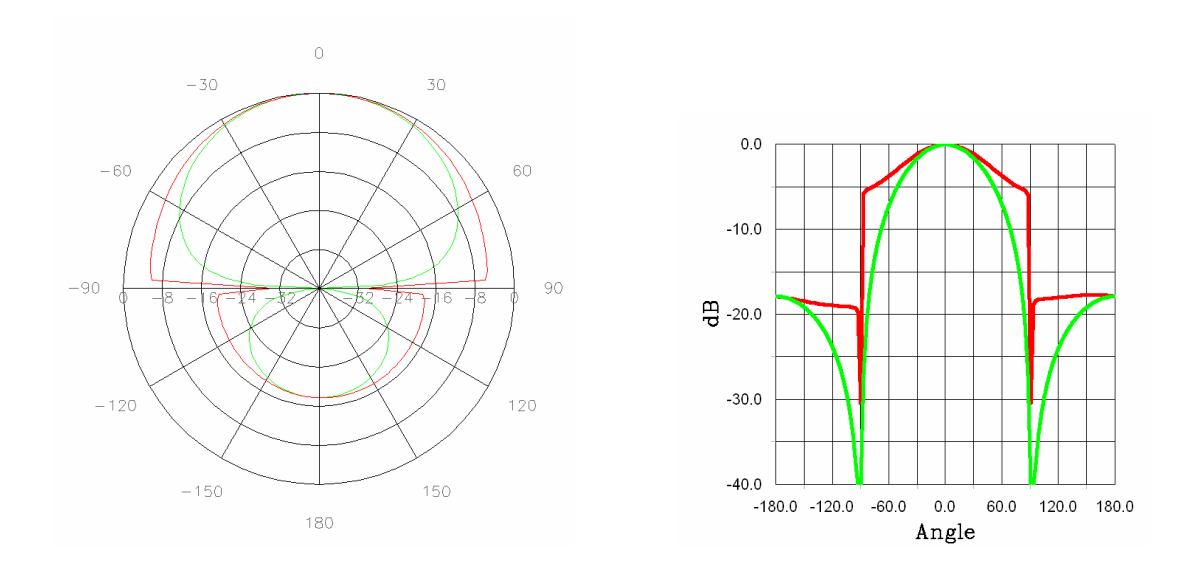

**Figura 6.26: Patrón de radiación en** θ**, para** Φ**= 0<sup>o</sup> (Plano E) y** Φ**= 90<sup>o</sup> (Plano H), tanto en coordenadas cartesianas como en polares.** 

 En las figuras 6.25 y 6.26 podemos ver los diagramas de radiación de nuestra antena tanto en tres dimensiones como en dos dimensiones. En las gráficas de dos dimensiones podemos diferenciar el campo E representado en color rojo y el campo H en verde.

Los parámetros del parche se muestran en la tabla 6.1:

| Directividad (dB)    | 7.038493674 |
|----------------------|-------------|
| Ganancia (dB)        | 5.61573296  |
| Potencia Radiada (W) | 0.00654456  |
| Ancho del Haz (deg)  | 142.39      |

**Tabla 6.1: Parámetros del parche.** 

#### **6.2.2.3 Agrupación de Antenas**

 A continuación se va a comentar el proceso de diseño llevado a cabo para la obtención del array de cuatro elementos. Dichos elementos serán una copia exacta del parche alimentado mediante acoplamiento por abertura indicado en el apartado 1.2.2.2.

 Como ya dijimos anteriormente, La distancia típica entre las antenas de una agrupación planar oscila entre  $\lambda/4 < d < \lambda$ . La forma que vamos a utilizar para calcular dicha distancia es separar poco a poco los parches e ir comparando su diagrama de radiación con el que deberíamos obtener teóricamente. Una vez hayan coincidido, habremos obtenido ya la distancia que buscábamos y la agrupación de antenas estará diseñada. También tendremos que ver cual distancia nos proporciona unos parámetros mejores en la agrupación, mejor directividad como una o ganancia.

 Después de las sucesivas simulaciones vemos que la distancia óptima se corresponde con  $3\lambda/4$ , es decir,  $d = 45$ mm. En el apartado 1.1.6 vimos cual era la orientación óptima de cada antena. El layout de la agrupación de antenas se muestra en la figura 6.27:

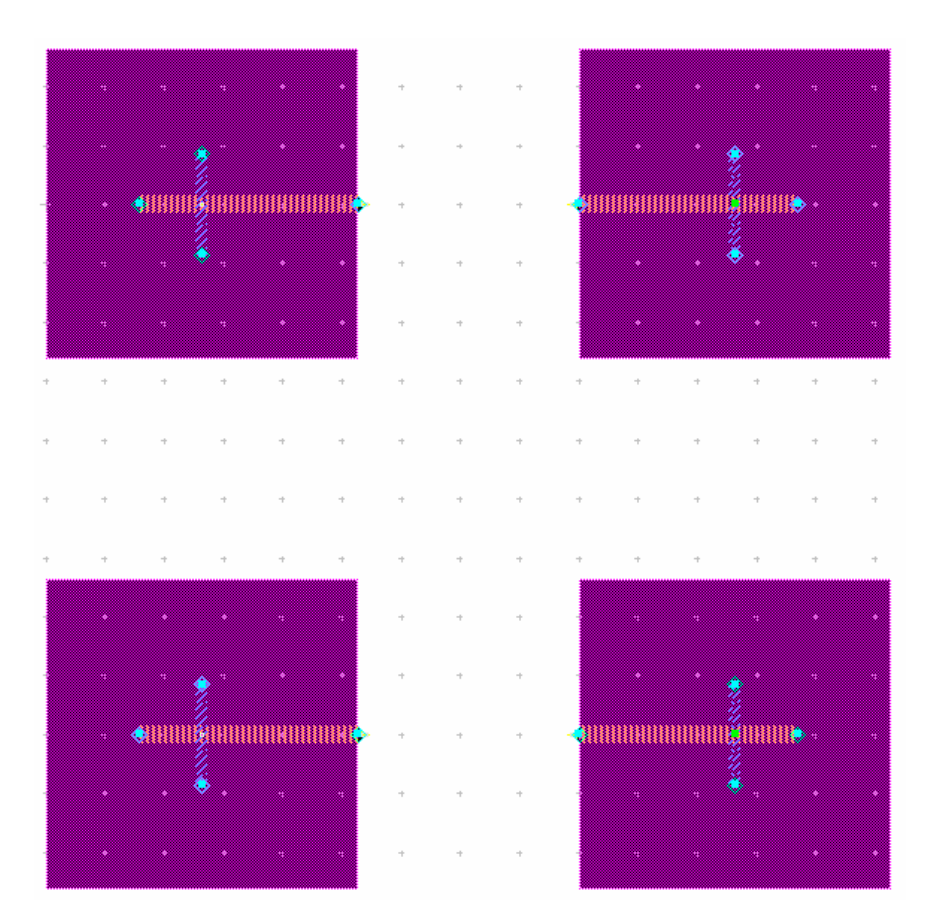

**Figura 6.27: Layout del array de cuatro elementos.** 

 Simulamos dicho diseño y podemos observar un resultado bastante satisfactorio. Podemos ver los resultados en las siguientes gráficas. En la figura 6.28 podemos ver que la frecuencia de resonancia se ajusta a la deseada y tenemos unas pérdidas por retorno muy buenas, aproximadamente -45dB. En la figura 6.29 podemos observar que la agrupación presenta una buena adaptación en impedancias, ya que  $S_{11}$  pasa por el centro de la carta de Smith a la frecuencia de resonancia.

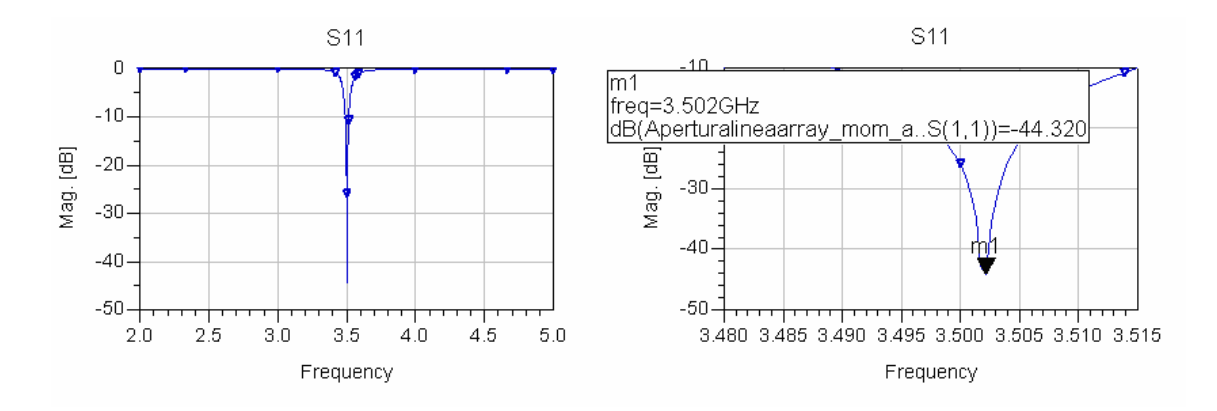

**Figura 6.28: Representación gráfica de la magnitud de las pérdidas por retorno S11.** 

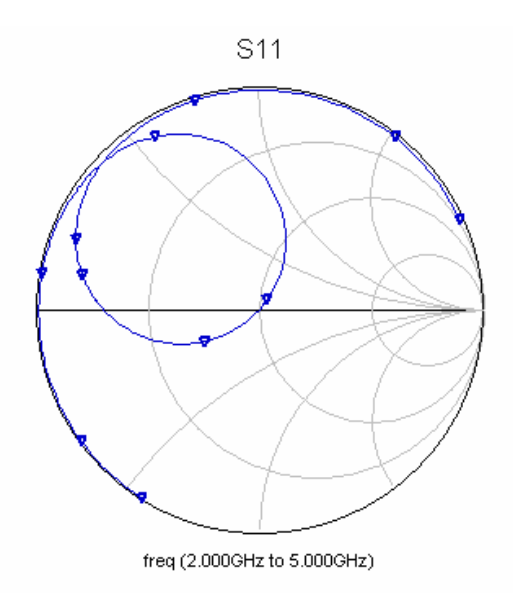

**Figura 6.29: Representación gráfica en la carta de Smith de las pérdidas por retorno S11.** 

 El ancho de banda de nuestra agrupación de cuatro antenas se mide a través del coeficiente de onda estacionaria mostrado en la figura 6.30, tenemos un ancho de aproximadamente 40MHz.

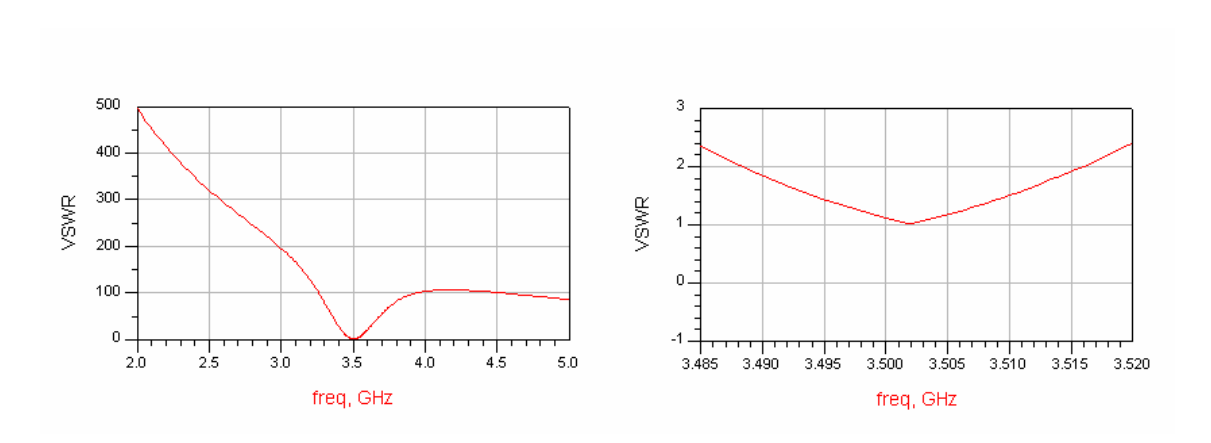

**Figura 6.30: coeficiente de onda estacionaria.** 

 A continuación, se van a representar los campos radiados tanto en dos como en tres dimensiones. En primer lugar, debemos definir en la ventana de control la frecuencia del post-procesado como la más cercana a la frecuencia central, 3.502GHz. Vamos a variar las fases de las excitaciones de los puertos para ver cual nos da el resultado más parecido al que nos tendría que salir teóricamente:

• En primer lugar vamos a excitar con una distribución de corrientes uniforme en fase como podemos ver en la figura 6.31.

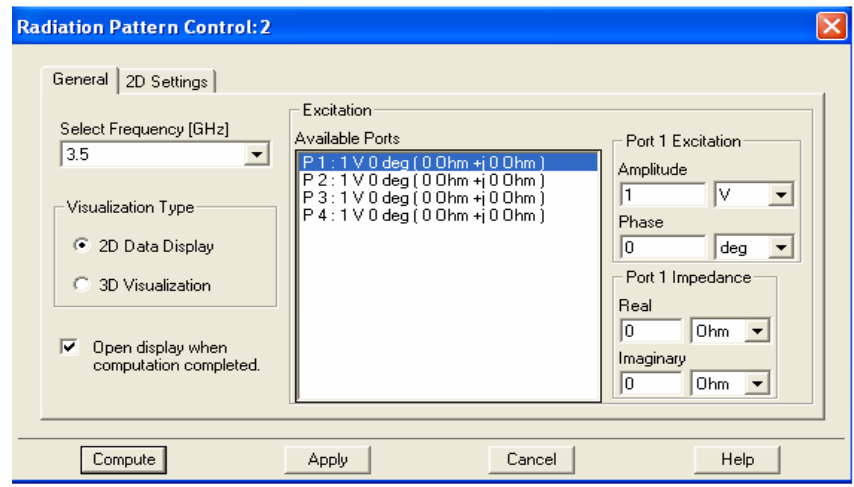

**Figura 6.31: Ventana de control.** 

 El diagrama de radiación para la agrupación de cuatro elementos, en fase, se muestra en la figura 6.32.

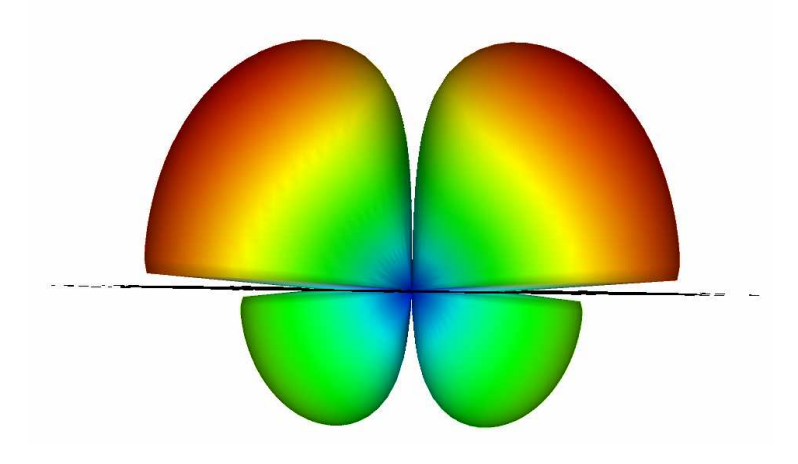

**Figura 6.32: Diagrama de radiación tridimensional.** 

Los parámetros del array podemos verlos en la tabla 6.2.

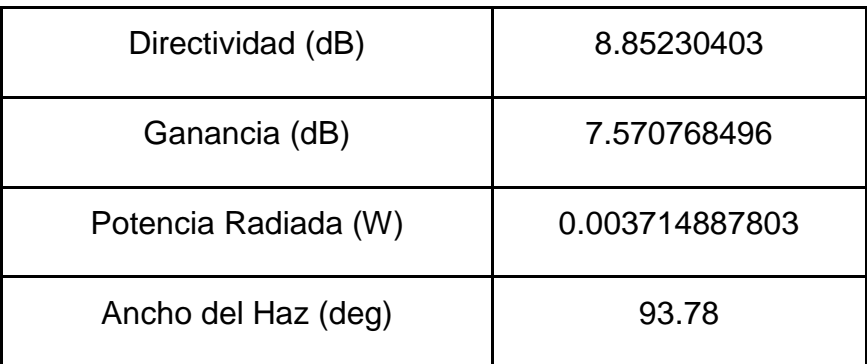

#### **Tabla 6.2: Parámetros del array.**

Como podemos apreciar en la figura 6.32 el diagrama de radiación no es exactamente el que esperábamos teóricamente, por lo que probaremos excitando los puertos con distintos desfases.

• Vamos a presentar los resultados para la misma agrupación pero alimentando a las antenas con un desfase entre todas las antenas de 90 grados.

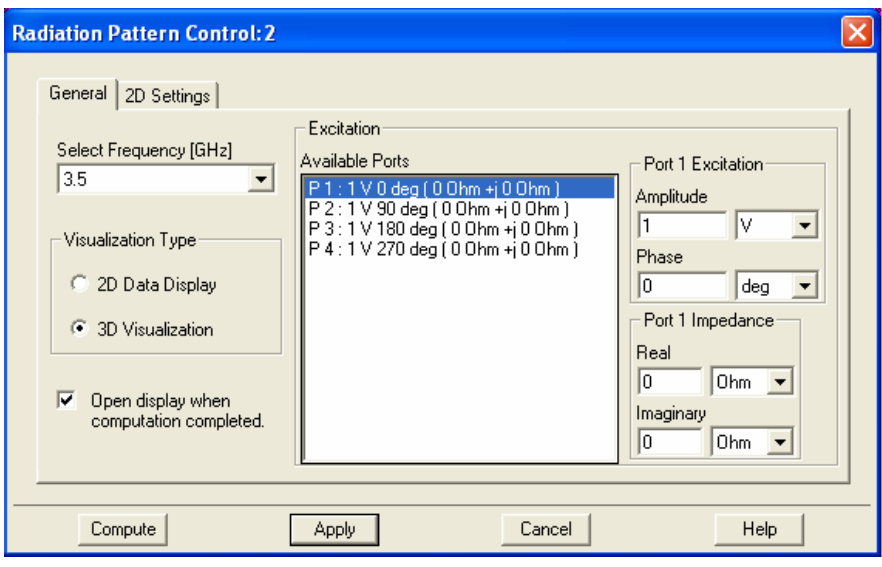

**Figura 6.33: Ventana de control.** 

El diagrama de radiación tridimensional resultante se muestra en la figura 6.34. Cómo se puede ver en dicha figura tampoco es el resultado esperado, por lo que tendremos que variar los desfases en los puertos.

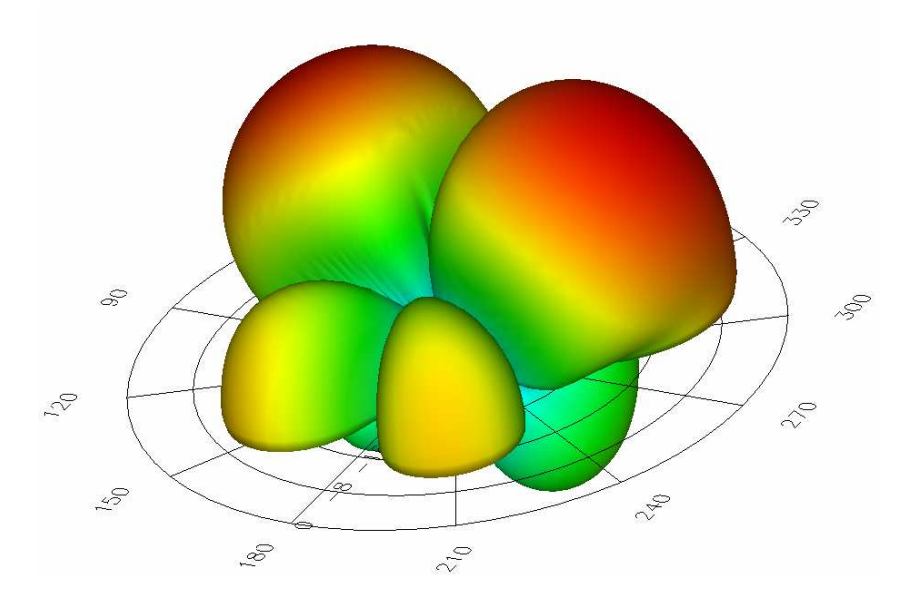

**Figura 6.34: Diagrama de radiación tridimensional.** 

• Probaremos excitando los puertos como se puede observar en la figura 6.35, es decir, el desfase es de 170 $^{\circ}$  entre los puertos 1 y 3, y otros 170 $^{\circ}$ entre el 2 y el 4.

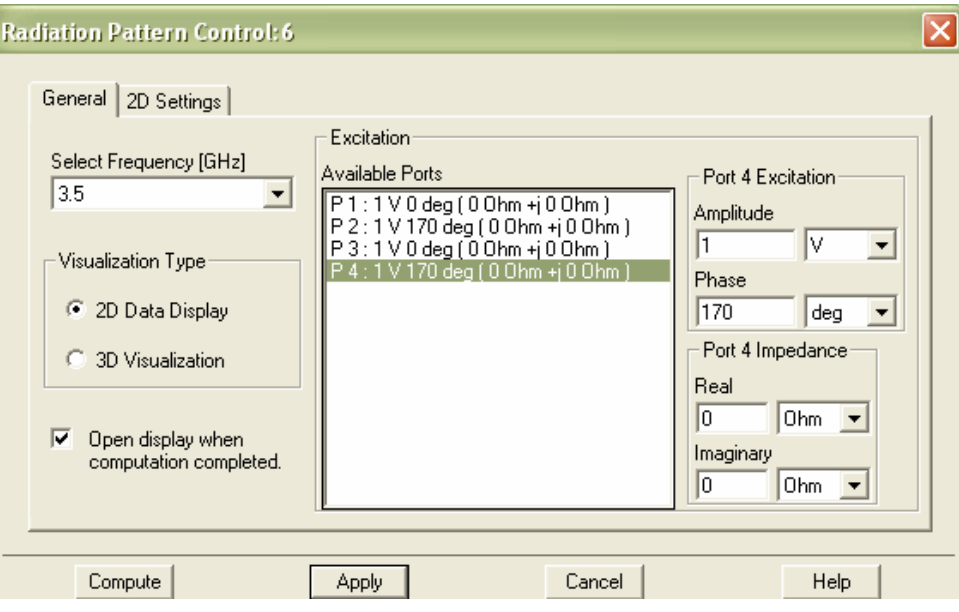

**Figura 6.35: Ventana de control.** 

El diagrama de radiación resultante está representado en la figura 6.36. Como podemos ver el resultado es bastante satisfactorio, por lo que esta será la excitación de los puertos que necesitaremos buscar en la red de alimentación.

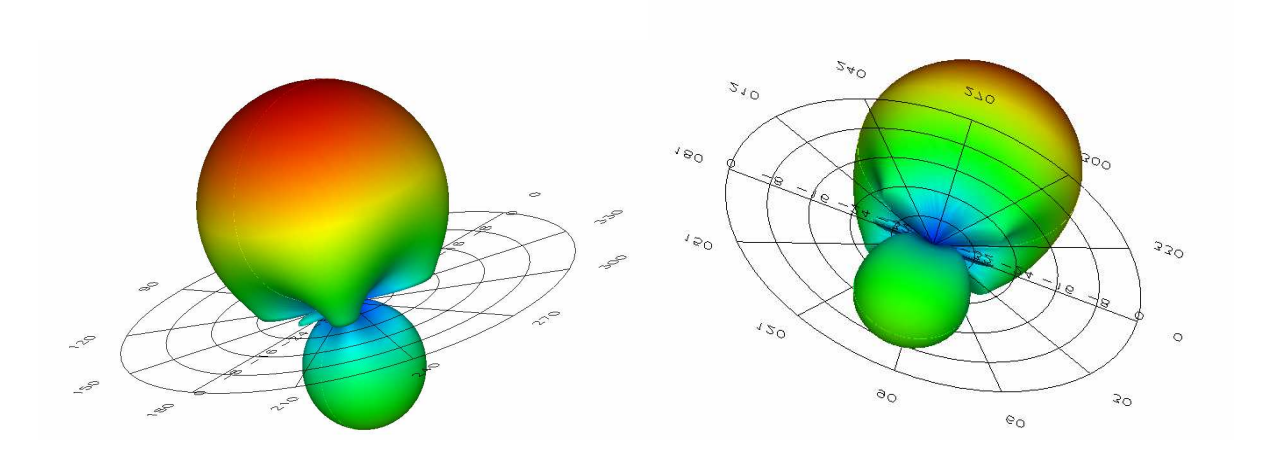

 **Figura 6.36**: **Diagrama de radiación tridimensional.** 

En la figura 6.37 podemos ver el campo E con el trazado en color rojo y el campo H con el trazado en verde.

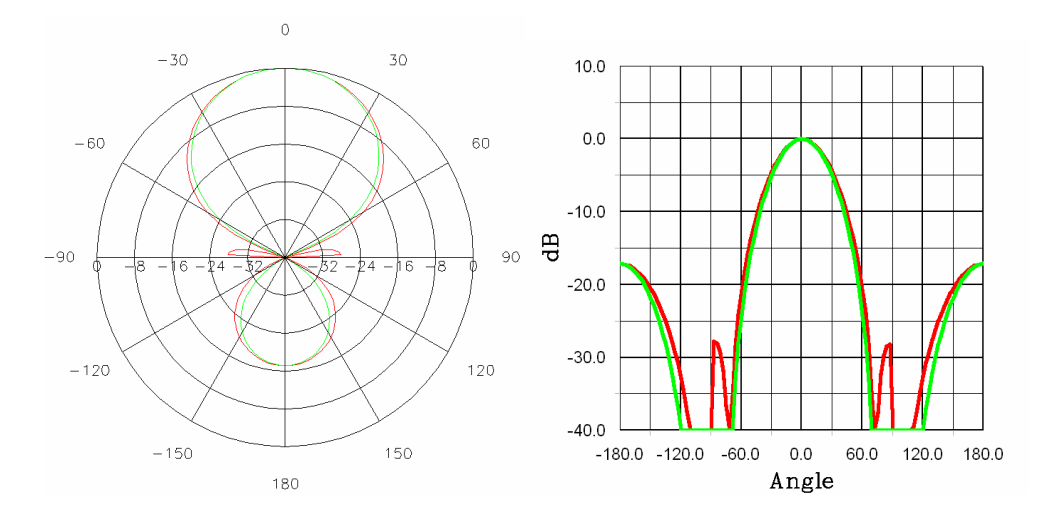

**Figura 6.37: Patrón de radiación en** θ**, para** Φ**= 0<sup>o</sup> (Plano E) y** Φ**= 90<sup>o</sup> (Plano H), tanto en coordenadas cartesianas como en polares.** 

En las figuras 6.38, 6.39 y 6.40 podemos observar las características de diseño, tanto representaciones gráficas de 2 dimensiones como los parámetros numéricos de la agrupación.

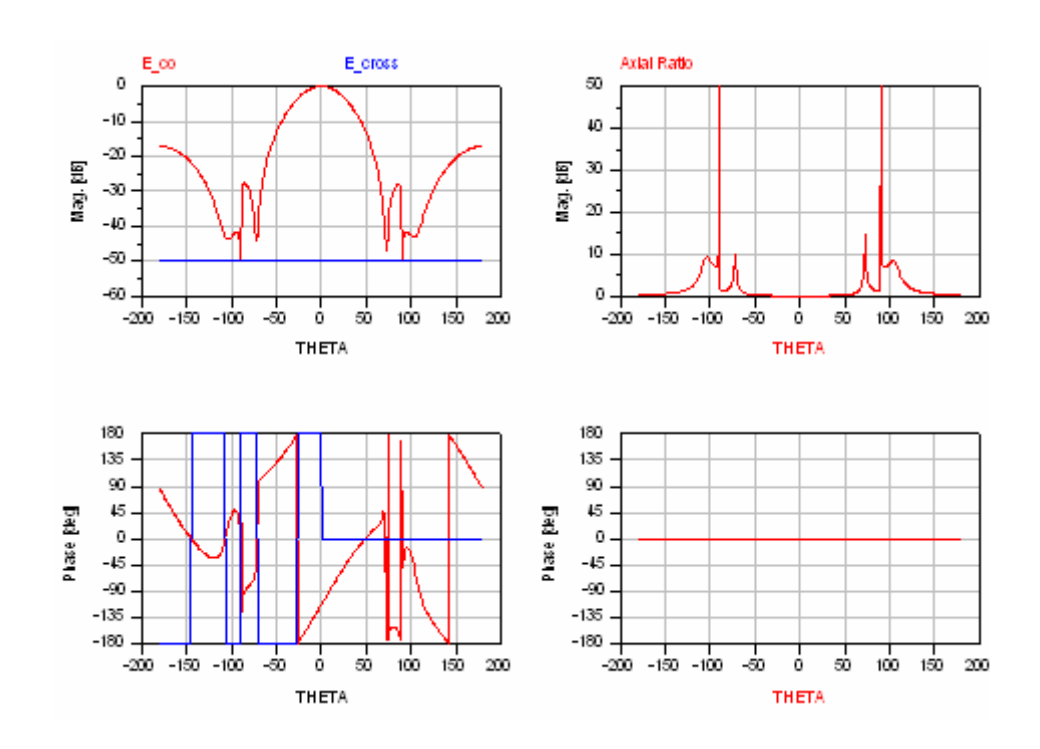

**Figura 6.38: Representación en 2 dimensiones de la polarización lineal.** 

.

 En la figura 6.39 podemos ver los resultados para el campo lejano, que lo queremos obtener para ver cómo radia/recibe la antena.

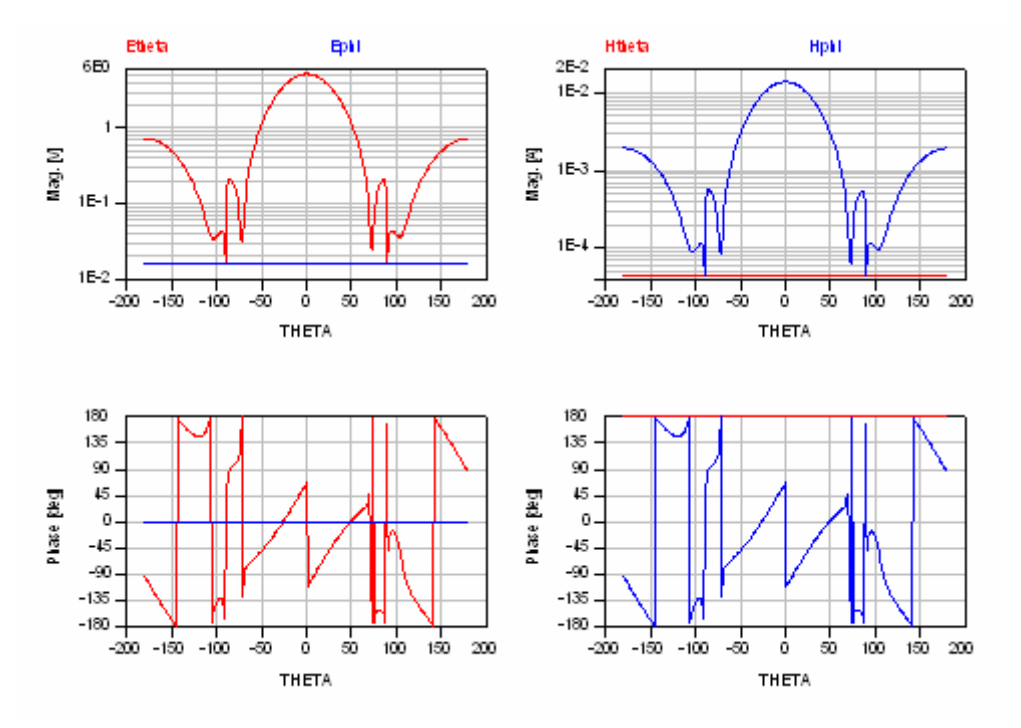

**Figura 6.39: Representación gráfica de las componentes ortogonales de los campos E y** 

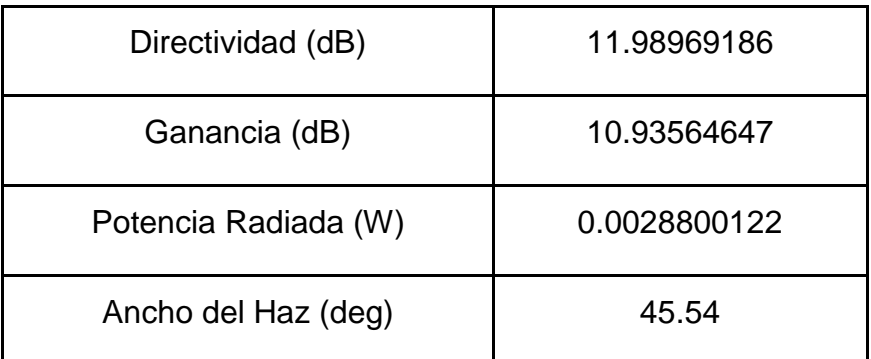

**Tabla 6.3: Parámetros fundamentales del array.** 

#### **6.2.2.4 Red de Alimentación**

Como ya se comentó en el apartado 1.2.2.3 necesitamos una red de alimentación que excite las antena de forma uniforme y con un desfase de 170 $^{\circ}$ entre los puertos 1 y 3, y otros  $170^\circ$  entre el 2 y el 4.

Nuestra red estará formada por líneas que deben tener una impedancia de 50Ω, para ello la anchura de cada línea es de 1.55mm. La longitud de las líneas las iremos variando hasta conseguir el desfase deseado entre las antenas.

Para poder unir líneas de transmisión horizontales y verticales utilizaremos uniones en T, vistas en el capítulo 5, que se utilizarán para disminuir las pérdidas en dicha unión. Para disminuir también dichas pérdidas se utilizarán elementos que contiene la herramienta ADS para hacer curvas en las líneas microstrip.

El esquemático de nuestra red de alimentación lo podemos ver en la figura 6.40.

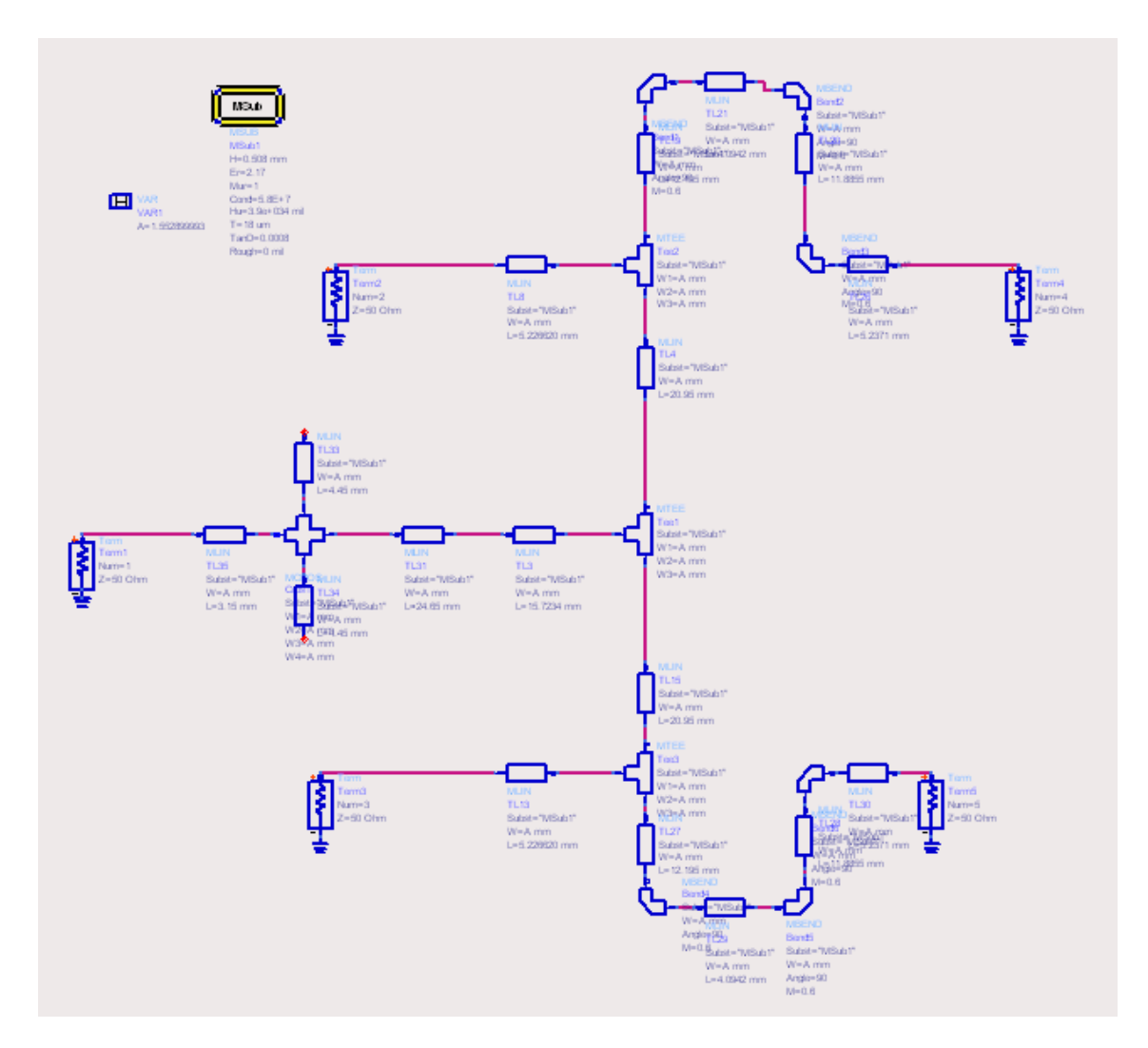

**Figura 6.40: Esquemático de una red de alimentación para cuatro parches.** 

 Como podemos observar se trata de una red de alimentación simétrica. Hemos tenido que introducir un stub en la entrada de la red para adaptar en impedancia. Para que el diseño siguiese siendo simétrico se ha divido dicho stub en dos paralelos.

 También se ha tenido que doblar las líneas que alimentan las antenas de la derecha debido a que su longitud era mayor que el fijado en el diseño de los parches.

 En la las siguientes gráficas podemos ver los resultados de la simulación de los parámetros S. Como podemos apreciar los resultados son bastante satisfactorios. En la figura 6.41 podemos ver que nuestra red presenta una buena adaptación a la frecuencia deseada, y el desfase entre las antenas es el

que necesitamos para que el diagrama de radiación sea el correcto. De la figura 6.42 podemos concluir que presenta un ancho de banda aceptable.

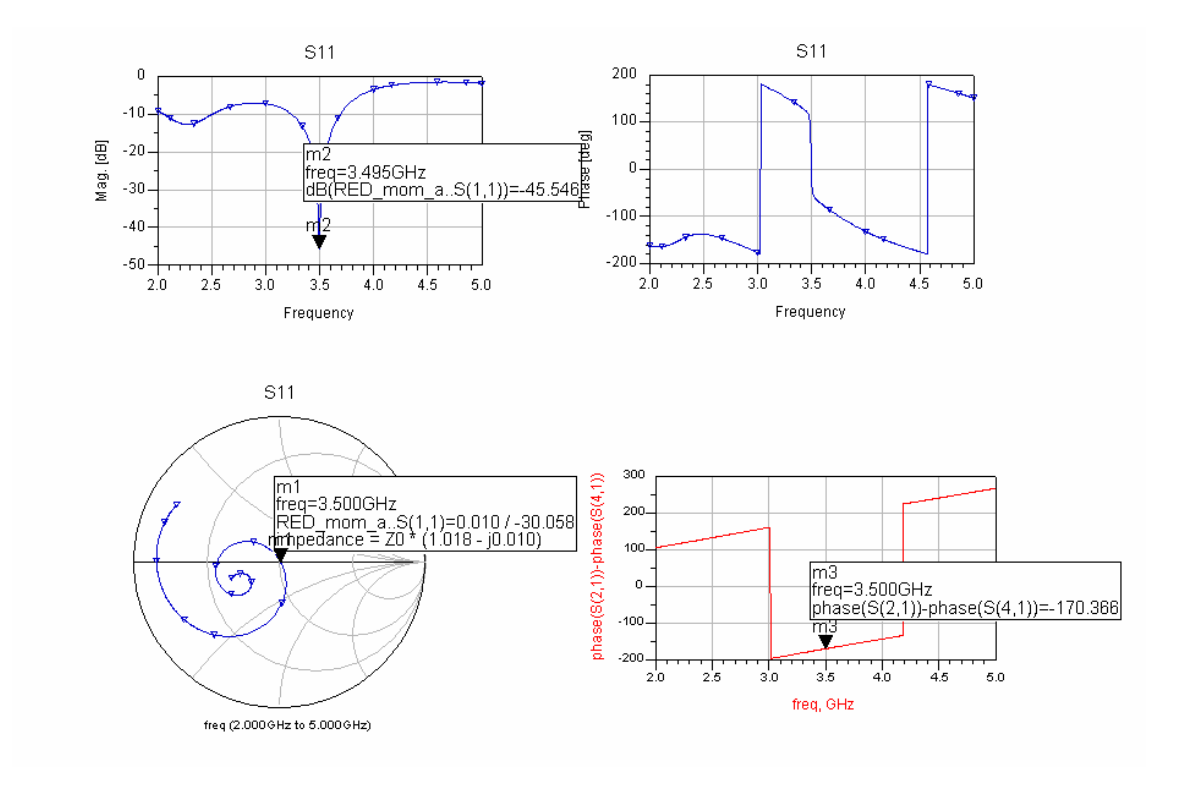

**Figura 6.41: Simulación de los parámetros S.** 

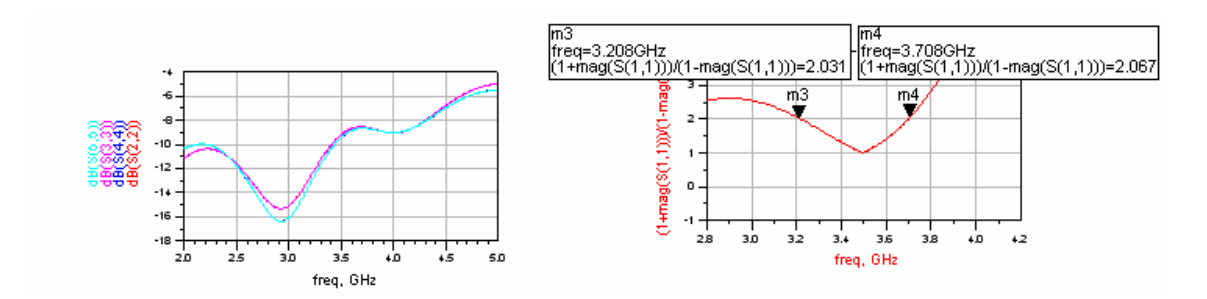

**Figura 6.42: Representación gráfica de las pérdidas por retorno en cada puerto y del coeficiente VSWR.** 

El Layout del diseño resultante lo podemos ver en la figura 6.5.

# **6.2.2.5 Array Completo con Red de Alimentación**

 En este apartado mostraremos el layout del diseño final en la figura 6.43, array con red de alimentación, pero tanto la simulación de los parámetros S como la simulación de los campos radiados en dos y tres dimensiones serán expuestas en el siguiente capítulo dedicado en exclusiva a los resultados del presente proyecto.

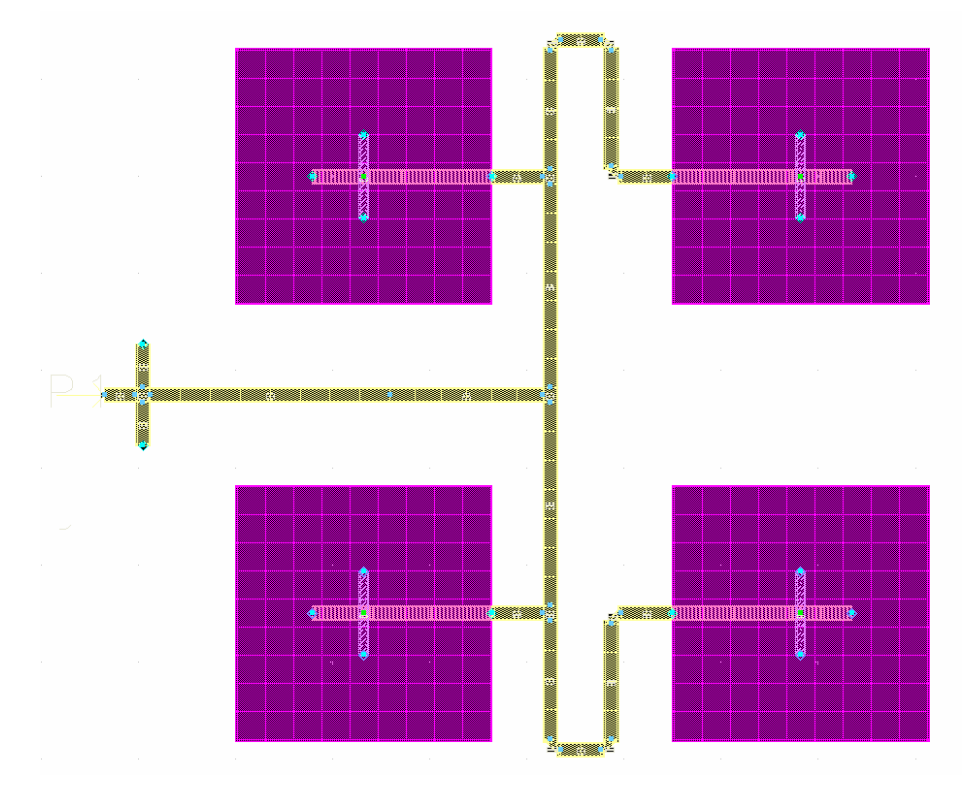

**Figura 6.43: Layout de array de cuatro elementos con red de alimentación.**